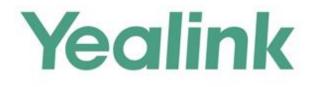

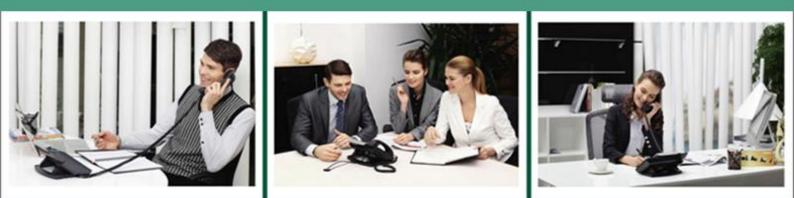

# Yealink Technical White Paper Virtual Local Area Network (VLAN)

Version 9.42 Apr.2018

## About VLAN

VLAN (Virtual Local Area Network) is used to logically divide a physical network into several broadcast domains. VLAN membership can be configured through software instead of physically relocating devices or connections. Grouping devices with a common set of requirements regardless of their physical location can greatly simplify network design. VLANs can address issues such as scalability, security, and network management.

## **IEEE 802.1Q**

IEEE 802.1Q is the networking standard that supports VLANs on an Ethernet network. The specification defines a standard method for tagging Ethernet packets with VLAN membership information. A VLAN-aware device is the one which understands VLAN memberships and VLAN formats. When a packet from the phone enters the VLAN-aware portion of the network, a tag is added to represent the VLAN membership of the phone. Each packet must be distinguishable as being within exactly one VLAN. A packet in the VLAN-aware portion of the network that does not contain a VLAN tag is assumed to be flowing on the native (or default) VLAN.

802.1Q adds a 4-byte tag between the source MAC address and the Ethernet type fields of the Ethernet frame. Two bytes are used for the tag protocol identifier (TPID), the other two bytes for tag control information (TCI). The TCI field is further divided into PCP (Priority Code Point), CFI (Canonical Format Indicator), and VID (VLAN ID).

## Voice VLAN

As voice traffic is delay and jitter sensitive for the phone, it requires higher priority over data traffic to reduce delay and packet loss during transmission. To simplify configuration procedures and better manage voice transmission policies, the connected switch can be configured to provide voice VLAN function and transmit the voice traffic of the phone in a dedicated VLAN, called voice VLAN.

Voice VLAN is a special access port feature of the switch which allows phones to be automatically configured and easily associated with a logically separate VLAN. This feature provides various benefits, but one particular benefit is that when voice VLAN is enabled on a switch port, this port is also enabled to allow simultaneous access for a PC. This feature allows a PC to be daisy chained to a phone and the connection for both PC and phone to be trunked through the same physical Ethernet cable.

The purpose of VLAN configurations on the phone is to insert tag with VLAN information to the packets generated by the phone. When VLAN is properly configured for the ports (Internet port and PC port) on the phone, the phone will tag all packets from these ports with the VLAN ID. The switch receives and forwards the tagged packets to the corresponding VLAN according to the VLAN ID in the tags described in IEEE Std 802.3.

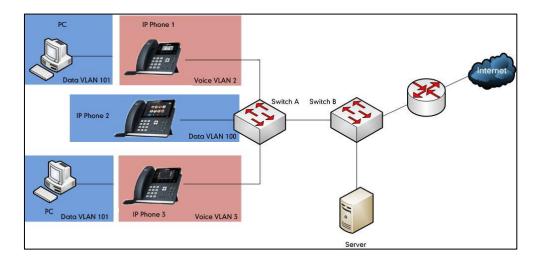

## **Major Benefits of Using VLANs**

VLANs offer many benefits that are not found in typical LANs. Major benefits of segregating phones into VLAN(s) are listed as below:

- **Performance Enhancements:** VLAN is used to minimize the broadcast domain. Creating smaller domain for phone can reduce overhead and limit resource utilization. Additionally, less traffic will need to be routed, and the latency added by routers will be reduced.
- **Ease of Administration:** Much of the cost associated with network additions and relocations can be saved through the use of VLANs. phone can be shifted from one workgroup or department to another without installing new network cabling and reconfiguring hubs or routers.
- Security: VLANs can be used to create secure user groups and prevent others outside of the broadcast domain from receiving sensitive data of the phone. They can also be used to enhance firewall functions and restrict network access for one or more users. By segregating phones into VLANs, security filters can be implemented in the network to prevent the phones from receiving unnecessary traffic from other devices. This helps prevent disruption due to DoS attacks or attempts to compromise the devices. It also allows locking down access to configuration and signaling servers to only allow access from the phones.

## **Yealink Phones Compatible with VLAN Method**

There are four ways to get VLAN ID for Internet (WAN) port, but the VLAN used is chosen by the priority of each method (from highest to lowest): LLDP/CDP>Manual>DHCP VLAN. There is only one way to get VLAN ID for PC port: Manual.

**Note** LLDP and CDP methods have the same priority to get VLAN ID. Normally, the VLAN ID get for the phone by LLDP and CDP methods will be the same.

## **VLAN Discovery Method on Yealink Phones**

## **Automatic Discovery Method for VLAN**

## **LLDP**

## Introduction

LLDP (Link Layer Discovery Protocol) allows phones to receive and/or transmit device-related information to directly connected devices on the network that are also using the protocol, and store the information that is learned about other devices. Information gathered with LLDP is stored in the device as a management information database (MIB) and can be queried with the Simple Network Management Protocol (SNMP) as specified in RFC 2922. LLDP transmits information as packets called LLDP Data Units (LLDPDUs). An LLDPDU consists of a set of Type-Length-Value (TLV) elements, each of which contains a particular type of information about the device or port transmitting it.

Each of the TLV components has the following basic structure:

| Туре   | Length | Value        |
|--------|--------|--------------|
| 7 bits | 9 bits | 0-511 octets |

#### LLDP supports advertising the following TLVs:

- Mandatory LLDP TLVs: Chassis ID, Port ID, and Time to Live (TTL) are included in an LLDPDU by default.
- **Optional LLDP TLVs**: System Name, System Description and so on, the phone sends the optional TLVs along with the mandatory TLVs in an LLDPDU.
- Organizationally Specific TLVs: MAC/PHY Configuration/Status and Port VLAN ID, which are defined in IEEE Standard 802.3 and 802.1 respectively.

The LLDP frame ends with a special TLV, named end of LLDPDU in which both the type and

length fields are 0.

## **LLDP-MED**

LLDP-MED (Media Endpoint Discovery) is published by the Telecommunications Industry Association (TIA). It is an extension to LLDP that operates between endpoint devices and network connectivity devices. LLDP-MED specifically provides support for voice over IP (VoIP) applications and provides the following capabilities:

- Capabilities Discovery–allows LLDP-MED endpoints to determine the capabilities that the connected device supports and has enabled. It can be used to indicate whether the connected device is a phone, a switch, a repeater, etc.
- Voice VLAN Configuration-provides a mechanism for a switch to notify a device which VLAN to use, which enables "plug and play" networking.
- Power Management-provides information related to how the device is powered, power priority, and how much power the device needs.
- Inventory Management-provides a means to manage device and the attributes of the device such as model number, serial number, software revision, etc.
- Location Identification Discovery–provides location information from the switch to the device when placing an emergency call.

## In addition to the TLVs advertised by LLDP, LLDP-MED also supports advertising the following TLVs:

- LLDP-MED capabilities TLV
- Network policy TLV
- Power management TLV
- Inventory management TLV
- Location identification TLV (not supported by phones)

It should be noted that either LLDP or LLDP-MED-but not both-can be used at any given time on an interface between two devices.

#### **LLDP Feature on Yealink Phones**

LLDP provides exceptional interoperability benefits, IP telephony troubleshooting, automatic deployment of policies and advanced PoE (Power over Ethernet). When LLDP feature is enabled on phones, the phones periodically advertise their own information to the directly connected LLDP-enabled switch. The phones can also receive LLDP packets from the connected switch. When the application type is "voice", phones decide whether to update the VLAN configurations obtained from the LLDP packets. When the VLAN configurations on the phones are different from the ones sent by the switch, the phones perform an update and reboot. This allows the phones to be plugged into any switch, obtain their VLAN IDs, and then start communications with the call control.

## **Supported TLVs of Phones**

TLVs supported by phones are summarized in the following table:

| TLV Type                                                  | TLV Name                            | Description                                                                                                    |  |  |  |  |  |  |  |
|-----------------------------------------------------------|-------------------------------------|----------------------------------------------------------------------------------------------------|--|--|--|--|--|--|--|
|                                                           | Chassis ID                          | Specifies the IP address of the phone.                                                                                                    |  |  |  |  |  |  |  |
|                                                           | Port ID                             | Specifies the MAC address of the phone.                                                                                                    |  |  |  |  |  |  |  |
| Mandatory<br>TLVs                                         | Time to Live                        | Specifies the lifetime of the transmitted information on<br>the phone.<br>The default value is 180s.                                                                                                    |  |  |  |  |  |  |  |
|                                                           | End of LLDPDU                       | Marks the end of the TLV sequence in the LLDPDU. No<br>further processing of TLVs after this is necessary. This is a<br>mandatory TLV and therefore must be present at the end<br>of the data stream.                                                                                                    |  |  |  |  |  |  |  |
|                                                           | System Name                         | Specifies the administratively-assigned name for the<br>phone (per RFC3418).<br>For more information, refer to Appendix B: System<br>Names on page 25.                                                                                                    |  |  |  |  |  |  |  |
| Optional                                                  | System<br>Description               | Specifies the description of the phone.                                                                                                    |  |  |  |  |  |  |  |
| TLVs                                                      | System<br>Capabilities              | Specifies the supported and enabled capabilities of the<br>phone.<br>The Telephone capability is supported and enabled by<br>default.                                                                                                    |  |  |  |  |  |  |  |
|                                                           | Port Description                    | Specifies the description of the sending port.<br>The default value is "WAN PORT".                                                                                                    |  |  |  |  |  |  |  |
| IEEE Std<br>802.3<br>Organization<br>ally Specific<br>TLV | MAC/PHY<br>Configuration/St<br>atus | <ul> <li>Specifies duplex and bit rate settings of the phone.</li> <li>The Auto-Negotiation is supported and enabled by default.</li> <li>The advertised capabilities of PMD Auto-Negotiation are: <ul> <li>10BASE-T (half duplex mode)</li> <li>10BASE-T (full duplex mode)</li> <li>100BASE-TX (half duplex mode)</li> <li>100BASE-TX (full duplex mode)</li> <li>100BASE-TX (full duplex mode)</li> <li>100BASE-T (full duplex mode)</li> </ul> </li> <li>100BASE-T (full duplex mode)</li> <li>100BASE-TX (full duplex mode)</li> <li>100BASE-TX (full duplex mode)</li> <li>100BASE-T (full duplex mode).</li> </ul> |  |  |  |  |  |  |  |

| TLV Type         | TLV Name                            | Description                                                                                                    |  |  |  |  |  |  |
|------------------|-------------------------------------|----------------------------------------------------------------------------------------------------|--|--|--|--|--|--|
|                  |                                     | Yealink T48S/T46S/T42S Skype for Business phones that have Gigabit Ethernet support 1000BASE-T.                                                                                                    |  |  |  |  |  |  |
|                  | Media<br>Capabilities               | <ul> <li>Specifies the MED device type of the phone and the supported LLDP-MED TLV type can be encapsulated in LLDPDU.</li> <li>The supported LLDP-MED TLV types are: <ul> <li>LLDP-MED Capabilities</li> <li>Network Policy</li> <li>Extended Power via MDI-PD</li> <li>Inventory</li> </ul> </li> </ul> |  |  |  |  |  |  |
|                  | Network Policy                      | Specifies the port VLAN ID, application type, L2 priority and DSCP value.                                                                                                    |  |  |  |  |  |  |
|                  | Extended<br>Power-via-MDI           | Specifies power type, source, priority and value.<br>For more information on power value, refer to<br>Appendix D: Power Values on page 26.                                                                                                    |  |  |  |  |  |  |
| LLDP-MED<br>TLVs | Inventory -<br>Hardware<br>Revision | Specifies the hardware revision of phone.                                                                                                    |  |  |  |  |  |  |
|                  | Inventory -<br>Firmware<br>Revision | Specifies the firmware revision of phone.                                                                                                    |  |  |  |  |  |  |
|                  | Inventory -<br>Software<br>Revision | Specifies the software revision of phone.                                                                                                    |  |  |  |  |  |  |
|                  | Inventory - Serial<br>Number        | Specifies the serial number of phone.                                                                                                    |  |  |  |  |  |  |
|                  | Inventory -<br>Manufacturer<br>Name | Manufacturer name of phone.<br>The default value is "Yealink".                                                                                                    |  |  |  |  |  |  |
|                  | Inventory -<br>Model Name           | Specifies the model name of phone.<br>For more information, refer to Appendix C: Model<br>Names on page 25.                                                                                                    |  |  |  |  |  |  |
|                  | Asset ID                            | Specifies the asset identifier of phone.                                                                                                    |  |  |  |  |  |  |

## **Configuring LLDP Feature**

LLDP is enabled on phones by default. You can configure LLDP via web user interface or using

configuration files. You can also configure the sending frequency of LLDP packet. The default sending frequency is 60s. The followings take configurations of a T46S Skype for Business phone running firmware version 8 as examples.

#### To configure LLDP feature via web user interface:

**1.** Log into the web user interface with the administrator credential.

The default administrator user name and password are both "admin".

- 2. Click on Network->Advanced.
- 3. In the LLDP block, select the desired value from the pull-down list of Active.
- 4. Enter the desired time (in seconds) in the Packet Interval (1~3600s) field.

| Yealink      | _      | _       |                                     | _             | _        |           | Log Out                                                          |
|--------------|--------|---------|-------------------------------------|---------------|----------|-----------|------------------------------------------------------------------|
| ICCAINT 1465 | Status | Account | Network F                           | eatures       | Settings | Directory | Security                                                         |
| Basic        | LLD    | P 🕜     |                                     |               |          |           | NOTE                                                             |
| PC Port      |        |         | Active<br>Packet Interval (1~3600s) | Enabled<br>60 |          | -         | VLAN<br>A VLAN is a logical local area                           |
| Advanced     | CDP    | 0       |                                     |               |          |           | network (or LAN) that extends<br>beyond a single traditional LAN |
|              |        |         | Active                              | Enabled       |          | •         | to a group of LAN segments,<br>given specific configurations.    |
|              |        |         | Packet Interval (1~3600s)           | 60            |          |           | 0.05                                                             |

5. Click **Confirm** to accept the change.

The web user interface prompts the warning "Some settings you changed take effect when you restart your machine! Do you want to reboot now?".

**6.** Click **OK** to reboot the phone.

#### To configure LLDP feature using configuration files:

1. Add/Edit LLDP parameters in configuration files.

The following table shows the information of parameters:

| Parameters                                        | Permitted Values           | Default |  |  |  |  |  |  |  |  |  |
|---------------------------------------------------|----------------------------|---------|--|--|--|--|--|--|--|--|--|
| static.network.lldp.enable                        | 0 or 1                     | 1       |  |  |  |  |  |  |  |  |  |
| Description:                                      |                            |         |  |  |  |  |  |  |  |  |  |
| Enables or disables LLDP on the phone.            |                            |         |  |  |  |  |  |  |  |  |  |
| <b>0</b> -Disabled                                |                            |         |  |  |  |  |  |  |  |  |  |
| 1-Enabled                                         |                            |         |  |  |  |  |  |  |  |  |  |
| static.network.lldp.packet_interval               | Integer from 1 to 3600     | 60      |  |  |  |  |  |  |  |  |  |
| Description:                                      | Description:               |         |  |  |  |  |  |  |  |  |  |
| Configures the interval (in seconds) for the phon | e to send the LLDP request |         |  |  |  |  |  |  |  |  |  |

The following shows an example of LLDP configuration in configuration files:

static.network.lldp.enable = 1

static.network.lldp.packet\_interval = 60

**2.** Upload configuration files to the root directory of the provisioning server and trigger phones to perform an auto provisioning for configuration update.

For more information on auto provisioning, refer to

Yealink\_Skype\_for\_Business\_HD\_IP\_Phones\_Auto\_Provisioning\_Guide.

## **Verifying the Configuration**

After LLDP feature is enabled, the phone performs the following:

- Periodically advertises information (e.g., hardware revision, firmware revision, serial number) of the phone to a multicast address on the network.
- Allows LLDP packets to be received from the Internet (WAN) port or WLAN port.
- Supports the MAC/PHY configuration (e.g., speed rate, duplex mode).
- Obtains VLAN info from the network policy, which takes precedence over manual settings.

The following figure shows the LLDP packet sent by the phone, the packet contains multiple TLVs (before obtaining VLAN ID).

| <u>File Edit View Go Capture Analyze St</u>                          | atistics Telephony Tools I | internals Help  |           |                                                          |                                   |
|----------------------------------------------------------------------|----------------------------|-----------------|-----------|----------------------------------------------------------|-----------------------------------|
|                                                                      |                            |                 |           | ¥ 🗹 🍕 %   💢                                              |                                   |
|                                                                      |                            |                 |           |                                                          |                                   |
| Filter: Ildp                                                         | <b></b>                    | Expression Clea | Apply     |                                                          |                                   |
| Time Source<br>305 36.0984580 X1 amenYe_41:46:dd                     |                            | rotocol Length  |           | 4 = 0.0.0.0 Port Id = 00:15:65:41:46:00 TTL -            | 0                                 |
| 305 36.0984580 XTamenye_41:46:dd<br>314 37.0954890 Xiamenye 41:46:dd |                            |                 |           | I = 0.0.0.0 Port Id = 00:15:65:41:46:dd TTL =            |                                   |
| 328 37.6762480 XiamenYe_41:46:dd                                     |                            |                 |           | <pre>i = 0.0.0.0 Port Id = 00:15:65:41:46:dd TTL =</pre> |                                   |
| 336 38,1003050 C15C0 5d:42:98                                        |                            |                 |           | 1 = c0:62:60:5d:42:80 Port Id = Fa1/0/22 TTL             |                                   |
| 359 39.1069640 cisco_5d:42:98                                        | LLDP_Multicast L           |                 |           | = c0:62:6b:5d:42:80 Port Id = Fa1/0/22 TTL               |                                   |
| 372 40.1137510 cisco_5d:42:98                                        | LLDP_Multicast L           | LDP 545         | chassis   | = c0:62:6b:5d:42:80 Port Id = Fa1/0/22 TTL               | = 120 System Name = yealink-cisco |
| 568 63.4176990 cisco_5d:42:98                                        | LLDP_Multicast L           |                 |           | <pre>= c0:62:6b:5d:42:80 Port Id = Fa1/0/22 TTL</pre>    |                                   |
| 798 93 4243020 cisco 5d-42-98                                        | IIDP Multicast I           | I DP 545        |           | I = c0:62:6b:5d:42:80 Port Td = Fa1/0/22 TTL             | = 120 System Name = vealink-cisco |
| *                                                                    |                            |                 | 1         |                                                          | ,                                 |
| Frame 328: 221 bytes on wire (1                                      |                            |                 |           |                                                          |                                   |
| 🗄 Ethernet II, Src: XiamenYe_41:4                                    | 6:dd (00:15:65:41:46:      | dd), Dst: LLDP_ | Multicast | 01:80:c2:00:00:0e)                                       |                                   |
| Link Layer Discovery Protocol                                        |                            |                 |           |                                                          |                                   |
| E Chassis Subtype = Network add                                      | ress                       |                 |           |                                                          |                                   |
| Port Subtype = MAC address Time To Live = 180 sec                    |                            |                 |           |                                                          |                                   |
| Inme To Live = 180 sec<br>System Name = SIP-T465                     |                            |                 |           |                                                          |                                   |
| System Description = 66,9,254                                        | 124                        |                 |           |                                                          |                                   |
| Capabilities                                                         | . 124                      |                 |           |                                                          |                                   |
| Port Description = WAN PORT                                          |                            |                 |           |                                                          |                                   |
| IEEE 802.3 - MAC/PHY Configur                                        | ation/Status               |                 |           |                                                          |                                   |
|                                                                      | action, beacas             |                 |           |                                                          |                                   |
| TIA - Network Policy                                                 |                            |                 |           |                                                          |                                   |
| 1111 111 = TLV T                                                     | vpe: Organization Spe      | cific (127)     |           |                                                          |                                   |
| 0 0000 1000 - TLV L                                                  |                            |                 |           |                                                          |                                   |
| Organization Unique Code: T                                          | IA (0x0012bb)              |                 |           |                                                          |                                   |
| Media Subtype: Network Poli                                          |                            |                 |           |                                                          |                                   |
| Application Type: Voice (1)                                          |                            |                 |           |                                                          |                                   |
| 1 = Polic                                                            |                            |                 |           |                                                          |                                   |
| .0 = Tagge                                                           | d: NO                      |                 |           |                                                          |                                   |
| 0 0000 0000 000. = VLAN                                              |                            |                 |           |                                                          |                                   |
| = L2 Pr                                                              | lority: 0                  |                 |           |                                                          |                                   |
| 00 0000 = DSCP value: 0                                              |                            |                 |           |                                                          |                                   |

The following figure shows the LLDP packet received by the phone, the packet contains multiple TLVs (sent by the switch).

| <u>File Edit View Go Capture An</u> a                                                                                                    | lyze <u>S</u> tatistics Telephon <u>y</u> <u>T</u> ools                                                                                                    | Internals <u>H</u> elp               |              |                              |             |                |            |               |                    |
|----------------------------------------------------------------------------------------------------|----------------------------------------------------------------------------------------------------|--------------------------------------|--------------|------------------------------|-------------|----------------|------------|---------------|--------------------|
| 24 em em em em i i i i i i i i i i i i i i                                                                                                    | 😂 🖴 I 🔍 🗢 🏟 🧛 🕇 🛓                                                                                                    |                                      | . 0. 🗹   🌌   | 🖻 🅵 🐝  🖼                     |             |                |            |               |                    |
| Filter: Ildp                                                                                                    |                                                                                                    | <ul> <li>Expression Clear</li> </ul> | Apply        |                              |             |                |            |               |                    |
| Time Source                                                                                                    | Destination                                                                                                    | Protocol Length                      | Info         |                              |             |                |            |               |                    |
| 568 63.4176990 cisco_5d:42:                                                                                                    | 98 LLDP_Multicast                                                                                                    | LLDP 545                             | Chassis Id   | <pre>= c0:62:6b:5d:42:</pre> | 80 Port Id  | = Fa1/0/22 TT  | L = 120 Sy | stem Name = ) | ,<br>vealink-cisco |
| 798 93.4243020 Cisco_5d:42:                                                                                                    |                                                                                                    |                                      |              | = c0:62:6b:5d:42:            |             |                |            |               |                    |
| 845 97.4168990 X1amenYe_41:                                                                                                    |                                                                                                    |                                      |              | = 10.10.222.19 Po            |             |                |            |               |                    |
| 125 123.380655 cisco_5d:42:                                                                                                    | 98 LLDP_Multicast                                                                                                    | LLDP 545                             |              | = c0:62:6b:5d:42:            | 80 Port Id  | = Fa1/0/22 TT  | L = 120 Sy | stem Name = ) | yealink-cisco      |
| Link Layer Discovery Prot                                                                                                    |                                                                                                    |                                      | m            |                              |             |                |            |               | •                  |
| Port Description = Fast     Capabilities     Management Address     Management Address     TIA - Media capabilitie     TIA - Inventory - Hardw     TIA - Inventory - Softw     TIA - Inventory - Manuf     TIA - Inventory - Manuf     TIA - Inventory - Manuf     TIA - Inventory - Manuf     TIA - Network Policy | isco3750.yealink.com<br>ription = Cisco IOS Softwa<br>thernet/0/22<br>s<br>are Revision<br>are Revision<br>are Revision<br>acturer Name<br>Name<br>TLV Type: organization Sp<br>TLV Length: 8<br>dod: TLA (Dx0012bb)<br>Policy (Dx02)<br>Policy (Dx02)<br>Policy (Dx02)<br>Policy (Dx02)<br>VLAN IGI 222<br>La Priority: 5 |                                      | -е (С3750-IР | SERVICESK9-M), Ve            | rsion 12.24 | (55)SE6, RELEA | SE SOFTWAR | E (fc1)\nTech | nnical Suppor      |

The following figure shows the LLDP packet sent by the phone, the packet contains multiple TLVs (after obtaining VLAN ID).

| File   | Edit View G                                                                                                    | o <u>C</u> apture <u>A</u> nalyze <u>S</u> tatist                                                                                                    | ics Telephony Tools I                                                                                                    | nternals Hein                                                | ein                                                                                                    |
|--------|----------------------------------------------------------------------------------------------------|----------------------------------------------------------------------------------------------------|----------------------------------------------------------------------------------------------------|--------------------------------------------------------------|----------------------------------------------------------------------------------------------------|
|        | Lan Tour of                                                                                                    |                                                                                                    |                                                                                                    |                                                              |                                                                                                    |
|        |                                                                                                    |                                                                                                    | ~ • • • • u 🛎                                                                                                    |                                                              |                                                                                                    |
| Filter | : Ildp                                                                                                    |                                                                                                    |                                                                                                    | Expression                                                   | on Clear Apply                                                                                                    |
| No.    | Time                                                                                                    | Source                                                                                                    | Destination                                                                                                    | Protocol                                                     | Length Info                                                                                                    |
|        | 228 37.6762<br>236 38.1003<br>236 38.1003<br>237 9.1069<br>259 9.1067<br>259 9.3 4243<br>259 9.3 4243<br>259 9.3 4 | 80 x1 mm rv_11.46:dd<br>50 c1 soc. 561.42:98<br>50 c1 soc. 561.42:98<br>50 c1 soc. 561.42:98<br>50 c1 soc. 561.42:98<br>50 c1 soc. 561.42:98<br>50 c1 soc. 561.42:98<br>50 x1 amerive_41:46:dd<br>1 bytes on wire (1766<br>5 soc. x1 amerive_41:46:dd<br>1 bytes on wire (1766<br>5 soc. x1 amerive_41:46:cd<br>2 soc. 2 soc. 5 soc. 5 | LLDP_MUIT(cast<br>LLDP_MUIT(cast<br>LLDP_MUIT(cast<br>LLDP_MUIT(cast<br>LLDP_MUIT(cast<br>LLDP_MUIT(cast<br>LLDP_MUIT(cast<br>LLDP_MUIT(cast<br>LLDP_MUIT(cast<br>Cost), 221 byte:<br>d (00:15:65:41:46:<br>S<br>4<br>on/Status<br>: Organization Spe<br>th: S<br>(0x002)bb<br>Deffined<br>Yes<br>2222 | LLDP<br>LLDP<br>LLDP<br>LLDP<br>LLDP<br>LLDP<br>LLDP<br>LLDP | 221 chasis 1d = 0.0.0.0 port 1d = 00:15:65:41:46:dd TTL = 180 System Name = 177-465<br>545 chassis 1d = c0:62:6b:51:42:80 Port 1d = Fal/0/22 TTL = 120 System Name = yealink-ci<br>545 chassis 1d = c0:62:6b:51:42:80 Port 1d = Fal/0/22 TTL = 120 System Name = yealink-ci<br>545 chassis 1d = c0:62:6b:51:42:80 Port 1d = Fal/0/22 TTL = 120 System Name = yealink-ci<br>545 chassis 1d = c0:62:6b:51:42:80 Port 1d = Fal/0/22 TTL = 120 System Name = yealink-ci<br>545 chassis 1d = c0:62:6b:51:42:80 Port 1d = Fal/0/22 TTL = 120 System Name = yealink-ci<br>545 chassis 1d = c0:62:6b:51:42:80 Port 1d = Fal/0/22 TTL = 120 System Name = yealink-ci<br>545 chassis 1d = c0:62:6b:51:42:80 Port 1d = Fal/0/22 TTL = 120 System Name = yealink-ci<br>545 chassis 1d = c0:62:6b:51:42:80 Port 1d = Fal/0/22 TTL = 120 System Name = yealink-ci<br>545 chassis 1d = c0:62:6b:51:42:80 Port 1d = Fal/0/22 TTL = 120 System Name = yealink-ci<br>545 chassis 1d = c0:62:6b:51:42:80 Port 1d = Fal/0/22 TTL = 120 System Name = yealink-ci<br>545 chassis 1d = c0:62:6b:51:42:80 Port 1d = fal/0/22 TTL = 120 System Name = yealink-ci<br>545 chassis 1d = c0:62:6b:51:42:80 Port 1d = fal/0/22 TTL = 120 System Name = yealink-ci<br>545 chassis 1d = c0:62:6b:51:42:80 Port 1d = fal/0/22 TTL = 120 System Name = yealink-ci<br>545 chassis 1d = c0:62:6b:51:42:60 Port 1d = fal/0/22 TTL = 120 System Name = yealink-ci<br>545 chassis 1d = c0:62:6b:51:42:60 Port 1d = fal/0/22 TTL = 120 System Name = yealink-ci<br>545 chassis 1d = c0:62:6b:51:42:60 Port 1d = fal/0/22 TTL = 120 System Name = yealink-ci<br>545 chassis 1d = c0:62:6b:51:42:60 Port 1d = fal/0/22 TTL = 120 System Name = yealink-ci<br>545 chassis 1d = c0:62:6b:51:42:60 Port 1d = fal/0/22 TTL = 120 System Name = yealink-ci<br>545 chassis 1d = fal/0/22 TTL = fal/0/22 TTL = fal/0/22 |

## CDP

#### Introduction

CDP (Cisco Discovery Protocol) allows phones to receive and/or transmit device-related information from/to directly connected devices on the network that are also using the protocol, and store the information about other devices.

#### **CDP Feature on Yealink Phones**

When CDP feature is enabled on phones, the phones periodically advertise their own information to the directly connected CDP-enabled switch. The phones can also receive CDP packets from the connected switch. When the VLAN configurations on the phones are different from the ones sent by the switch, the phones perform an update and reboot. This allows the

phones to be plugged into any switch, obtain their VLAN IDs, and then start communications with the call control.

## **Configuring CDP Feature**

CDP is disabled on phones by default. You can configure CDP via web user interface or using configuration files. You can also configure the sending frequency of CDP packet. The default sending frequency is 60s.

## **Configuring CDP via Web User Interface**

The followings take configurations of a T46S Skype for Business phone running firmware version 9 as examples.

#### To configure CDP feature via web user interface:

**1.** Log into the web user interface with the administrator credential.

The default administrator user name and password are both "admin".

- 2. Click on Network->Advanced.
- 3. In the CDP block, select the desired value from the pull-down list of Active.
- 4. Enter the desired time (in seconds) in the Packet Interval (1~3600s) field.

| ealink   1465 | Status | Account | Network Fea               | atures Settings | Directory | Security                                                        |  |  |  |  |
|---------------|--------|---------|---------------------------|-----------------|-----------|-----------------------------------------------------------------|--|--|--|--|
| Basic         | LLDP   | 0       |                           |                 |           | NOTE                                                            |  |  |  |  |
| C Bort        |        |         | Active                    | Enabled         |           |                                                                 |  |  |  |  |
| PC Port       |        |         | Packet Interval (1~3600s) | 60              |           | VLAN<br>A VLAN is a logical local area                          |  |  |  |  |
| Advanced      | CDP    | 0       |                           |                 |           | network (or LAN) that extend<br>beyond a single traditional LAN |  |  |  |  |
|               |        |         | Active                    | Enabled         | •         | to a group of LAN segments,<br>given specific configurations.   |  |  |  |  |
|               |        |         | Packet Interval (1~3600s) | 60              |           | QoS                                                             |  |  |  |  |
|               | VLAN   | 0       |                           |                 |           | When the network capacity is<br>insufficient, QoS could provide |  |  |  |  |
|               | WAN    | Port    | Active                    | Disabled        | -         | priority to users by setting the                                |  |  |  |  |
|               |        |         | VID (1-4094)              | 1               |           | value.                                                          |  |  |  |  |
|               |        |         | Priority                  | 0               |           | Local RTP Port<br>Define the port for voice                     |  |  |  |  |

5. Click Confirm to accept the change.

The web user interface prompts the warning "Some settings you changed take effect when you restart your machine! Do you want to reboot now?".

6. Click **OK** to reboot the phone.

#### To configure CDP feature using configuration files:

1. Add/Edit CDP parameters in configuration files.

The following table shows the information of parameters:

| Parameters                | Permitted Values | Default |
|---------------------------|------------------|---------|
| static.network.cdp.enable | 0 or 1           | 0       |

| Parameters                                                                  | Permitted Values       | Default |  |  |  |  |  |  |  |  |
|-----------------------------------------------------------------------------|------------------------|---------|--|--|--|--|--|--|--|--|
| Description:                                                                |                        |         |  |  |  |  |  |  |  |  |
| Enables or disables CDP on the phone.                                       |                        |         |  |  |  |  |  |  |  |  |
| 0-Disabled                                                                  |                        |         |  |  |  |  |  |  |  |  |
| 1-Enabled                                                                   |                        |         |  |  |  |  |  |  |  |  |
| static.network.cdp.packet_interval                                          | Integer from 1 to 3600 | 60      |  |  |  |  |  |  |  |  |
| Description:                                                                |                        |         |  |  |  |  |  |  |  |  |
| Configures the interval (in seconds) for the phone to send the CDP request. |                        |         |  |  |  |  |  |  |  |  |

The following shows an example of CDP configuration in configuration files:

static.network.cdp.enable = 1

static.network.cdp.packet\_interval = 60

**2.** Upload configuration files to the root directory of the provisioning server and trigger phones to perform an auto provisioning for configuration update.

For more information on auto provisioning, refer to

Yealink\_Skype\_for\_Business\_HD\_IP\_Phones\_Auto\_Provisioning\_Guide.

## **Verifying the Configuration**

After CDP feature is enabled, the phone performs the following:

- Periodically advertises information (e.g., software revision, device ID, power consumption) of the phone to a multicast address on the network.
- Allows CDP packets to be received from the Internet (WAN) port or WLAN port.
- Obtains VLAN ID of connecting ports.

The following figure shows the CDP packet sent by the phone (before obtaining VLAN ID-with VLAN Query field).

| Eile | <u>E</u> di | t <u>V</u> iew <u>G</u> o | <u>Capture</u>           | <u>A</u> nalyze <u>S</u> tatis | stics Te | elephony  | Tools      | Internals <u>H</u> el | p      |         |     |       |             |        |                           |        |        |         |         |          |   |
|------|-------------|---------------------------|--------------------------|--------------------------------|----------|-----------|------------|-----------------------|--------|---------|-----|-------|-------------|--------|---------------------------|--------|--------|---------|---------|----------|---|
|      | 8           | 94 94 94                  | 1 🖻 🖪                    | <b>X 2</b> 8                   | ୍        | • 🔶 🌍     | <b>₹</b> 2 |                       | ⊕ (    | ર્ષ     | 21  | ¥ 🗹   | <b>16</b> % | Ħ      |                           |        |        |         |         |          |   |
| Filt | er: c       | dp                        |                          |                                |          |           |            | Expression            | Cle    | ar App  | oly |       |             |        |                           |        |        |         |         |          |   |
| No.  |             | Time                      | Source                   |                                | Desti    | ination   |            | Protocol              | Le     | ngth In | nfo |       |             |        |                           |        |        |         |         |          |   |
|      |             |                           |                          | e_41:46:dd                     |          |           |            |                       |        |         |     |       |             |        | Port ID:                  |        |        |         |         |          |   |
|      |             |                           | 14 cisco_5               |                                |          | /VTP/DTP, |            |                       |        |         |     |       |             |        | 50.yealink.               |        |        | FastEth | ernet1/ | 0/22     |   |
|      |             |                           |                          | e_41:46:dd                     |          |           |            |                       |        |         |     |       |             |        | Port ID:                  |        |        |         |         |          |   |
|      |             |                           |                          | e_41:46:dd                     |          |           |            |                       |        |         |     |       |             |        | Port ID: 1                |        |        |         |         |          |   |
|      |             |                           | 62 Cisco_5               |                                |          | /VTP/DTP, |            |                       |        |         |     |       |             |        | 50.yealink.               |        |        | FastEth | ernet1/ | 0/22     |   |
|      |             |                           |                          | e_41:46:dd                     |          |           |            |                       |        |         |     |       |             |        | Port ID: 1                |        |        |         |         |          |   |
|      |             |                           | 32 Cisco_5               |                                |          | /VTP/DTP  |            |                       |        |         |     |       |             |        | 50.yealink.               |        |        | FastEth | ernet1/ | 0/22     |   |
|      |             |                           | 00 xiameny<br>48 cisco 5 | e_41:46:dd                     |          | VTP/DTP,  |            |                       |        |         |     |       |             |        | Port ID: 1<br>50.yealink. |        |        |         |         | (0. (0.0 |   |
|      | 1/10        | 181.4192                  | 48 C15C0_5               | 0:42:98                        | CDP/     | /VIP/DIP, | /PAGP/     | UDCDP                 |        | 517 D   |     | 10: 3 | /ealink-c   | 15C03/ | 50. yearink.              | com Po | rt 10: | Fasteth | ernet1/ | 0/22     |   |
| < [] | _           |                           |                          |                                |          |           |            |                       |        | -       | m   | _     |             |        |                           |        |        |         |         |          | • |
|      |             |                           |                          | on wire (99                    | 2 bits   | s), 124   | bytes      | captured              | (992 l | oits)   |     |       |             |        |                           |        |        |         |         |          |   |
|      |             | 802.3 Et                  |                          |                                |          |           |            |                       |        |         |     |       |             |        |                           |        |        |         |         |          |   |
|      |             | cal-Link (                |                          |                                |          |           |            |                       |        |         |     |       |             |        |                           |        |        |         |         |          |   |
| Ξ 🤇  |             |                           | ry Protoco               | 51                             |          |           |            |                       |        |         |     |       |             |        |                           |        |        |         |         |          |   |
|      |             | rsion: 2                  |                          |                                |          |           |            |                       |        |         |     |       |             |        |                           |        |        |         |         |          |   |
|      |             | L: 180 se                 |                          |                                |          |           |            |                       |        |         |     |       |             |        |                           |        |        |         |         |          |   |
|      |             |                           | xc241 [cor               |                                |          |           |            |                       |        |         |     |       |             |        |                           |        |        |         |         |          |   |
|      |             |                           | T460015654               | 146DD                          |          |           |            |                       |        |         |     |       |             |        |                           |        |        |         |         |          |   |
|      |             | dresses<br>nt ID: WA      | DODT                     |                                |          |           |            |                       |        |         |     |       |             |        |                           |        |        |         |         |          |   |
|      |             | oabilitie                 |                          |                                |          |           |            |                       |        |         |     |       |             |        |                           |        |        |         |         |          |   |
|      |             | ftware Ve                 |                          |                                |          |           |            |                       |        |         |     |       |             |        |                           |        |        |         |         |          |   |
|      |             | atform: T                 |                          |                                |          |           |            |                       |        |         |     |       |             |        |                           |        |        |         |         |          |   |
|      |             | plex: Hal                 |                          |                                |          |           |            |                       |        |         |     |       |             |        |                           |        |        |         |         |          |   |
|      |             |                           | mption: 80               | 000 mW                         |          |           |            |                       |        |         |     |       |             |        |                           |        |        |         |         |          |   |
|      |             |                           | uery: 512                |                                |          |           |            |                       |        |         |     |       |             |        |                           |        |        |         |         |          |   |
| ľ    |             |                           |                          | ery (0x000f                    | 5        |           |            |                       |        |         |     |       |             |        |                           |        |        |         |         |          |   |
|      |             | ength: 8                  |                          |                                | ·        |           |            |                       |        |         |     |       |             |        |                           |        |        |         |         |          |   |
|      |             | Data                      |                          |                                |          |           |            |                       |        |         |     |       |             |        |                           |        |        |         |         |          |   |
|      |             | voice VLA                 | N: 512                   |                                |          |           |            |                       |        |         |     |       |             |        |                           |        |        |         |         |          |   |
|      |             |                           |                          |                                |          |           |            |                       |        |         |     |       |             |        |                           |        |        |         |         |          |   |

The following figure shows the CDP packet received by the phone (with VLAN Reply field).

| <u>File Edit View Go Cap</u>                                   | ture <u>A</u> nalyze <u>S</u> tatist | ics Telephony <u>T</u> ools | Internals Help |            |           |              |               |          |                      |   |
|----------------------------------------------------------------|--------------------------------------|-----------------------------|----------------|------------|-----------|--------------|---------------|----------|----------------------|---|
| <b>.</b>                                                       | 🖥 💥 😂 占 🛛                            | ् 🗢 🔿 🐴 🖥                   |                | ର୍ ପ୍ 🖭    | 🧸 🗹 👧     | <b>%</b>   😫 |               |          |                      |   |
| Filter: cdp                                                    |                                      |                             | Expression Cle | ear Apply  |           |              |               |          |                      |   |
| No. Time Sou                                                   | rce                                  | Destination                 | Protocol L     | ength Info |           |              |               |          |                      |   |
| 1052 102.491507 xia                                            | amenYe_41:46:dd                      | CDP/VTP/DTP/PAGE            | /UD CDP        | 116 Device | ID: T4600 | 15654146DD   | Port ID: WAN  | PORT     |                      |   |
| 1059 103. 395614 cis                                           | sco_5d:42:98                         | CDP/VTP/DTP/PAGE            | /UD CDP        | 517 Device | ID: yeali | nk-cisco375  | 0.yealink.com | Port ID: | FastEthernet1/0/22   |   |
| 1185 118.399333 xia                                            |                                      |                             |                |            |           |              | Port ID: WAN  |          |                      |   |
| 1198 119. 396632 xia                                           |                                      |                             |                |            |           |              | Port ID: WAN  |          |                      |   |
| 1199 119.409462 cis                                            |                                      | CDP/VTP/DTP/PAgP            |                |            |           |              |               |          | : FastEthernet1/0/22 |   |
| 1210 120.40/969 X1                                             | amenye_41:46:dd                      | CDP/VTP/DTP/PAGE            | /UDCDP         |            | ID: 14600 | 15654146DD   | PORT ID: WAN  | PORT     |                      | _ |
| •                                                              |                                      |                             |                | m          |           |              |               |          |                      | • |
| 🗷 Logical-Link Contr                                           |                                      |                             |                |            |           |              |               |          |                      |   |
| Cisco Discovery Pr                                             | otocol                               |                             |                |            |           |              |               |          |                      |   |
| Version: 2                                                     |                                      |                             |                |            |           |              |               |          |                      |   |
| TTL: 180 seconds                                               |                                      |                             |                |            |           |              |               |          |                      |   |
|                                                                |                                      |                             |                |            |           |              |               |          |                      |   |
| Device ID: yeali Software Version                              |                                      | Innk.com                    |                |            |           |              |               |          |                      |   |
| Platform: cisco                                                |                                      |                             |                |            |           |              |               |          |                      |   |
| Addresses                                                      | w5-C5/30v2-2415                      |                             |                |            |           |              |               |          |                      |   |
| Port ID: FastEth                                               | ernet1/0/22                          |                             |                |            |           |              |               |          |                      |   |
|                                                                | criticity of th                      |                             |                |            |           |              |               |          |                      |   |
| Protocol Hello:                                                | Cluster Manageme                     | nt                          |                |            |           |              |               |          |                      |   |
| VTP Management D                                               |                                      |                             |                |            |           |              |               |          |                      |   |
| Mative VLAN: 5                                                 |                                      |                             |                |            |           |              |               |          |                      |   |
| Duplex: Half                                                   |                                      |                             |                |            |           |              |               |          |                      |   |
| VOIP VLAN Reply:                                               |                                      |                             |                |            |           |              |               |          |                      |   |
|                                                                | N Reply (0x000e)                     |                             |                |            |           |              |               |          |                      |   |
| Length: 7                                                      |                                      |                             |                |            |           |              |               |          |                      |   |
| Data                                                           | -                                    |                             |                |            |           |              |               |          |                      |   |
| Voice VLAN: 22                                                 |                                      |                             |                |            |           |              |               |          |                      |   |
| Trust Bitmap: 0x                                               |                                      |                             |                |            |           |              |               |          |                      |   |
| <ul> <li>Untrusted port C</li> <li>Management Addre</li> </ul> |                                      |                             |                |            |           |              |               |          |                      |   |
| Location: \003\0                                               |                                      |                             |                |            |           |              |               |          |                      |   |
| Elecation: (003(0                                              |                                      | S miel                      |                |            |           |              |               |          |                      |   |
|                                                                |                                      |                             |                |            |           |              |               |          |                      |   |

The following figure shows the CDP packet sent by the phone (after obtaining VLAN ID-without VLAN Query field).

| Ele Edit View Go Capture Analyze Statist                                                                                                    | tics Telephony <u>T</u> ools Internals <u>H</u> elp                                                                                                    |    |
|----------------------------------------------------------------------------------------------------|----------------------------------------------------------------------------------------------------|----|
| Bi Bi Bi Bi Bi Di Bi Bi Bi Bi Bi Bi Bi Bi Bi Bi Bi Bi Bi                                                                                                    | ्, ⇔ ⇔ ୠ क़ ऺ॒   ॎॖॾॎ । Q, Q, Q, 17   ₩ ⊠ 5, %   ₩                                                                                                    |    |
| Filter: cdp                                                                                                    | Expression Clear Apply                                                                                                    |    |
| No. Time Source                                                                                                    | Destination Protocol Length Info                                                                                                    |    |
| 1059 103.395614 cisco_5d:42:98                                                                                                    | CDP/VTP/DTP/PAgP/UDCDP 517 Device ID: yealink-cisco3750.yealink.com Port ID: FastEthernet1/0/22                                                                            |    |
| 1185 118.399333 xiamenye_41:46:dd                                                                                                    |                                                                                                    |    |
| 1198 119. 396632 xiamenYe_41:46:dd                                                                                                    |                                                                                                    |    |
| 1199 119.409462 cisco_5d:42:98<br>1210 120.407969 xiamenYe_41:46:dd                                                                                                    | CDP/VTP/DTP/PAgP/UDCDP 517 Device ID: yealink-cisco3750.yealink.com Port ID: FastEthernet1/0/22<br>CDP/VTP/DTP/PAgP/UDCDP 124 Device ID: T460015654146DD Port ID: WAN PORT |    |
| 1225 121.414332 cisco 5d:42:98                                                                                                    | CDP/VTP/DTP/PAGP/UDCDP 517 Device 1D: vedifik-cisco3750.yealink.com Port ID: FastEthernet1/0/22                                                                            |    |
| 1706 181.067700 xiamenYe_41:46:dd                                                                                                    |                                                                                                    |    |
| -                                                                                                    | m                                                                                                    | F. |
| B IEEE 802.3 Ethernet<br>Logical-Link Control<br>Clogical-Link Control<br>Clogical-Link Control<br>Clogical-Link Control<br>The Clogical Correct]<br>B Device ID: T4600156514600<br>Addresses<br>Type: Addresses (0x0002)<br>Length: 17<br>Number of addresses: 1<br>B P 2004 Control Clogical<br>Clogical Clogical Clogical<br>B Clogical Clogical Clogical<br>Clogical Clogical Clogical<br>B Clogical Clogical Clogical<br>B Clogical Clogical Clogical<br>B Clogical Clogical Clogical Clogical<br>B Clogical Clogical Clogical Clogical<br>B Clogical Clogical Clogical Clogical Clogical<br>B Clogical Clogical Clogical Clogical Clogical Clogical Clogical<br>B Clogical Clogical | 8 bits), 116 bytes captured (028 bits)                                                                                                    |    |

## **DHCP VLAN**

Phones support VLAN discovery via DHCP. When the VLAN Discovery method is set to DHCP, the phone will detect DHCP option for a valid VLAN ID. The predefined option 132 is used to supply the VLAN ID by default. You can customize the DHCP option used to detect the VLAN ID.

## **Configuring DHCP Option on a DHCP Server**

Before using DHCP VLAN feature on phones, you must make sure that the DHCP option on the DHCP server is configured properly. This section provides instructions on how to configure a DHCP option for windows using DHCP Turbo.

## To configure DHCP option on a DHCP server:

- **1.** Start the DHCP Turbo application.
- 2. Right click **Option Types**, and then select **New Option Type**.

| 🍇 DHCP Turbo on loca           | lhost (         | modified)    | )               |          |                                  |          |                   | - |   | _ |  |  | X       |
|--------------------------------|-----------------|--------------|-----------------|----------|----------------------------------|----------|-------------------|---|---|---|--|--|---------|
| <u>File Edit View Bindings</u> | s <u>T</u> ools | <u>H</u> elp |                 |          |                                  |          |                   |   |   |   |  |  |         |
|                                |                 |              | *               | 9        | <b>C</b>                         | <u>s</u> | <b>h</b> ?        |   |   |   |  |  |         |
| Servers /<br>Ė- Ilocalhost     |                 | Filter       | Standar         | d Option | ns                               |          |                   | • | · |   |  |  |         |
| 🗄 避 Scopes                     |                 | Tag          |                 |          | Option                           |          |                   |   |   |   |  |  | <b></b> |
|                                |                 |              | pe Ctrl<br>Ctrl |          | SMTP ser<br>POP3 ser<br>NNTP ser | vers     |                   |   |   |   |  |  |         |
|                                | ■ <u>R</u> edo  |              | Ctrl            | +Y       | WWW serv                         |          |                   |   |   |   |  |  |         |
| 1                              |                 |              | Ctrl            | +X       | Finger s<br>IRC serv             |          | s                 |   |   |   |  |  |         |
|                                | <br>            |              | Ctrl            | +c       | Streetta                         |          | rvers             |   |   |   |  |  |         |
| 0                              | Paste           |              | Ctrl            | +V       | Streetta<br>User cla             |          | servers           |   |   |   |  |  |         |
|                                | Delet           | e            | Del             |          | User cla<br>Device F             |          |                   |   |   |   |  |  |         |
|                                | Selec           | t All        | Ctrl            | +A       |                                  |          | nformation        |   |   |   |  |  |         |
| Q                              | 🤹 <u>F</u> ind  |              | Ctrl            | +F       | Subnet S<br>SIP Serv             |          | ion               |   |   |   |  |  |         |
|                                | Prope           |              | Ctrl            |          | Cablelab                         | s Cli    | ent Configuration |   |   |   |  |  |         |
| Create a new option type       |                 | Descrip      |                 |          | Yealink :                        | Phone    | Test VLAN ID      |   |   |   |  |  | <br>•   |

3. Enter the desired option in the Tag field.

The custom options range from 128 to 254.

- 4. Enter the desired name in the Name field.
- 5. Select string from the pull-down list of Type.

| / Opt  | tion Properties            | X |
|--------|----------------------------|---|
| Tag    | 132                        |   |
| Name   | Yealink Phone Test VLAN ID |   |
| Туре   | string 💌                   |   |
| 🔲 Si   | gned 🗌 Arrayed             |   |
| Descri | ption                      |   |
|        |                            |   |
|        |                            |   |
|        |                            |   |
|        |                            |   |
|        |                            |   |
|        | <u>O</u> K <u>C</u> ancel  |   |

- 6. Click **OK** to finish setting the option properties.
- 7. Click 🔄 to accept the change.
- 8. Double click Named Policies.

9. Right click Global, and then select New Option.

| le <u>E</u> dit <u>V</u> iew <u>B</u> indings <u>T</u> ools | -        | [     | [ ] ]         |       |  |
|-------------------------------------------------------------|----------|-------|---------------|-------|--|
| 🖪 💐 将 🐚 I                                                   | 🖿 🔀 🦻    | 8 9 9 | Sr <b>k</b> ? |       |  |
| rvers 🛆                                                     | Tag 🗸    | Name  |               | Value |  |
| localhost                                                   |          |       |               |       |  |
| E-BScopes                                                   |          |       |               |       |  |
| - Doption Types<br>- Named Policies                         |          |       |               |       |  |
| Glabal                                                      |          |       |               |       |  |
| - 🧭 🕅 Ex 🖅 New Option                                       | . Ctrl+V |       |               |       |  |
| 🤐 🎯 Datat 🔊 Undo                                            | Ctrl+Z   |       |               |       |  |
| C Redo                                                      | Ctrl+Y   |       |               |       |  |
| Å Cu <u>t</u>                                               | Ctrl+X   |       |               |       |  |
| 🕒 Сору                                                      | Ctrl+C   |       |               |       |  |
| Paste                                                       | Ctrl+V   |       |               |       |  |
| Delete                                                      | Del      |       |               |       |  |
| Select <u>A</u> II                                          | Ctrl+A   |       |               |       |  |
| 🔍 <u>F</u> ind                                              | Ctrl+F   |       |               |       |  |
| 🛠 Properties                                                | Ctrl+P   |       |               |       |  |
|                                                             |          |       |               |       |  |
|                                                             |          |       |               |       |  |

The Option Selector screen displays as below:

|             | lector               |    |          |
|-------------|----------------------|----|----------|
| llter       | Standard Options     | •  |          |
| Tag $ abla$ | Name                 |    | <b>^</b> |
| / 🖅 – 6     | Magic cookie         |    |          |
| / 🖅 – 5     | Home directory       |    |          |
| 🚛 – 1       | Boot file            |    |          |
| 🚛 1         | Subnet mask          |    |          |
| / 🖅 2       | Time offset          |    |          |
| / 🖅 🖅       | Gateways             |    |          |
| / 🖅 4       | Time servers         |    |          |
| / 🔄 5       | IEN116 name servers  |    |          |
| / 🔁 6       | Domain name servers  |    |          |
| / 🔁 7       | Log servers          |    |          |
| / 🖅 8       | Cookie/Quote servers |    |          |
| ···· ⁄ 🛃 9  | LPR servers          |    |          |
| / 🖅 10      | Impress servers      |    |          |
| / 🖅 🖅       | RLP servers          |    |          |
| / 🖅 12      | Hostname             |    |          |
| / 🖅 13      | Boot file size       |    |          |
| / 🖅 🖉       | Merit dump file      |    |          |
| / 🖅 🖅       | Domain name          |    |          |
| / 🖅 16      | Swap servers         |    |          |
| / 🖅 🖅       | Root path            |    |          |
| / 🖅 18      | Extensions path      |    |          |
| / 🔁 19      | IP forwarding        |    | -        |
| escription  |                      |    | 5        |
| Jescription |                      |    | 3        |
|             |                      |    |          |
|             |                      |    |          |
|             |                      |    |          |
|             |                      | QK | Cancel   |

- **10.** Scroll down and double click the option created above.
- 11. Fill the VLAN ID to be assigned in the input field.

Three formats of valid values: VLAN-A=*VLANID*, *VLANID* and VID=*VLANID*. VLAN ID ranges from 1 to 4094.

| 🖅 Yea | alink Phon | e Test VLAN ID | ×                          |
|-------|------------|----------------|----------------------------|
| 11    | 1          |                |                            |
|       | Expressio  | on             | Build                      |
|       | <u>o</u> k | Cancel         | $\underline{A}$ dvanced >> |

- **12.** Click **OK** to finish setting a custom option.
- **13.** Click **accept** the change.

Then you can find the configured option under **Global** option.

| 🍇 DHCP Turbo on localhost             |                        |                      |        |       |
|---------------------------------------|------------------------|----------------------|--------|-------|
| <u>File Edit View Bindings T</u> ools | <u>H</u> elp           |                      |        |       |
| 🛛 🖪 🛛 🕷 👔                             | 🛋 🔀 🛠                  | r> ? (%   №?         |        |       |
| Servers /                             | Tag $\nabla$           | Name                 |        | Value |
| Docalhost                             | <i>d</i> <b>2</b>  132 | Yealink Fhone Test V | lan ID | 111   |
| Download complete                     | J                      |                      |        |       |

## **Configuring DHCP Option on Yealink Phones**

DHCP VLAN is enabled on phones by default. You can configure DHCP VLAN via web user interface or using configuration files. You can also configure the DHCP option. The default DHCP option is 132. The followings take configurations of a T46S Skype for Business phone running firmware version 8 as examples.

#### To configure DHCP VLAN feature via web user interface:

**1.** Log into the web user interface with the administrator credential.

The default administrator user name and password are both "admin".

- 2. Click on Network->Advanced.
- 3. In the VLAN block, select the desired value from the pull-down list of DHCP VLAN Active.
- 4. Enter the desired value in the **Option** field.

You can specify 5 options at most and separate options by commas. The default value is 132.

|              |               |                           | _              | _         | Log Out                                                             |
|--------------|---------------|---------------------------|----------------|-----------|---------------------------------------------------------------------|
| Yealink 1465 | Status Accoun | t Network Fea             | tures Settings | Directory | Security                                                            |
| Deale        | LLDP 🕜        |                           |                |           | NOTE                                                                |
| Basic        |               | Active                    | Disabled       | *         | VLAN                                                                |
| PC Port      |               | Packet Interval (1~3600s) | 60             |           | A VLAN is a logical local area<br>network (or LAN) that extends     |
| Advanced     | CDP 🕜         |                           |                |           | beyond a single traditional LAN<br>to a group of LAN segments,      |
|              |               | Active                    | Enabled        | •         | given specific configurations.                                      |
|              |               | Packet Interval (1~3600s) | 60             |           | QoS<br>When the network capacity is                                 |
|              | VLAN 🕜        |                           |                |           | insufficient, QoS could provide<br>priority to users by setting the |
|              | WAN Port      | Active                    | Disabled       | •         | value.                                                              |
|              |               | VID (1-4094)              | 1              |           | Local RTP Port<br>Define the port for voice<br>transmission.        |
|              |               | Priority                  | 0              | *         | You can click here to get                                           |
|              | PC Port       | Active                    | Disabled       | •         | more guides.                                                        |
|              |               | VID (1-4094)              | 1              |           |                                                                     |
|              | 19245         | Priority                  | 0              | +         |                                                                     |
|              | DHCP VLAN     | Active                    | Enabled        | -         |                                                                     |
|              |               | Option (1-255)            | 132            |           |                                                                     |

#### 5. Click **Confirm** to accept the change.

The web user interface prompts the warning "Some settings you changed take effect when you restart your machine! Do you want to reboot now?".

6. Click **OK** to reboot the phone.

#### To configure DHCP VLAN feature using configuration files:

1. Add/Edit DHCP VLAN parameters in configuration files.

The following table shows the information of parameters:

| Parameters                                                    | Permitted Values           | Default |  |  |  |  |  |  |
|---------------------------------------------------------------|----------------------------|---------|--|--|--|--|--|--|
| static.network.vlan.dhcp_enable                               | 0 or 1                     | 1       |  |  |  |  |  |  |
| Description:                                                  |                            |         |  |  |  |  |  |  |
| Enables or disables DHCP VLAN discovery feature on the phone. |                            |         |  |  |  |  |  |  |
| <b>0</b> -Disabled                                            |                            |         |  |  |  |  |  |  |
| 1-Enabled                                                     |                            |         |  |  |  |  |  |  |
| static.network.vlan.dhcp_option                               | Integer from 128 to<br>254 | 132     |  |  |  |  |  |  |
| Description:                                                  |                            |         |  |  |  |  |  |  |
| Specifies the DHCP option used to detect the VL               | AN ID.                     |         |  |  |  |  |  |  |
| You can specify 5 options at most and separate of             | options by commas.         |         |  |  |  |  |  |  |

The following shows an example of DHCP VLAN configuration in configuration files:

static.network.vlan.dhcp\_enable = 1

static.network.vlan.dhcp\_option = 132

**2.** Upload configuration files to the root directory of the provisioning server and trigger phones to perform an auto provisioning for configuration update.

For more information on auto provisioning, refer to

*Yealink\_Skype\_for\_Business\_HD\_IP\_Phones\_Auto\_Provisioning\_Guide.* 

#### **Verifying the Configuration**

When the phone is configured to use DHCP for VLAN discovery, and the DHCP option is set to 132, the following processes occur:

- **1.** The phone broadcasts a DHCP Discover message to find out if there is a DHCP server available.
- 2. If the DHCP server sends a DHCP Offer message with the Option 132, the phone will accept the Offer, send a DHCP Request, and save the VLAN ID provided by the DHCP server in the DHCP option 132.
- **3.** After obtaining the VLAN ID from DHCP server, the phone will release the leased IP address and start a new DHCP Discover cycle with the now known Voice VLAN ID tag.

After this process, the phone will send all packets with the VLAN ID obtained from the DHCP server in the DHCP option 132.

The following figure shows the DHCP Discover message sent by the phone (before obtaining VLAN ID):

| <u>Ele</u>                                         |                                                                                                    | Capture Analyze Sta                                                                          | tistics Telephony <u>T</u> ools In                                         | ternals <u>H</u> elp |             |          |              |         |            |   |  |  |
|----------------------------------------------------|----------------------------------------------------------------------------------------------------|----------------------------------------------------------------------------------------------|----------------------------------------------------------------------------|----------------------|-------------|----------|--------------|---------|------------|---|--|--|
| <b>e</b> (                                         |                                                                                                    | ⊨ 🐻 🗶 😂 占                                                                                    | 🔍 🗢 🔿 🐺 👱                                                                  |                      | ପ୍ପ୍ଷ୍ 🖭    | 🛛 🗹 月    | 8 % I 😫      |         |            |   |  |  |
| Filter:                                            | bootp                                                                                                    |                                                                                              | •                                                                          | Expression           | Clear Apply |          |              |         |            |   |  |  |
| lo.                                                | Time                                                                                                    | Source                                                                                       | Destination                                                                | Protocol             | Length Info |          |              |         |            |   |  |  |
| - r                                                | 3 0.110993                                                                                                    | 0.0.0.0                                                                                      | 255.255.255.255                                                            | DHCP                 | 590 DHCP    | Discover | - Transact   | tion ID | 0x83952d00 | 1 |  |  |
|                                                    | 4 0.115183                                                                                                    |                                                                                              | 5.5.5.18                                                                   | DHCP                 | 342 DHCP    |          |              |         | 0X83952d00 | - |  |  |
|                                                    | 5 0.150004                                                                                                    |                                                                                              | 255.255.255.255                                                            | DHCP                 |             |          | - Transact   |         |            |   |  |  |
|                                                    | 6 0.154213                                                                                                    |                                                                                              | 5.5.5.18                                                                   | DHCP                 | 342 DHCP    |          |              |         | 0xbdaa1562 |   |  |  |
|                                                    | 7 0.200977                                                                                                    |                                                                                              | 255.255.255.255                                                            | DHCP                 |             |          | - Transact   |         |            |   |  |  |
|                                                    | 8 0.205328                                                                                                    |                                                                                              | 5.5.5.18                                                                   | DHCP                 | 342 DHCP    |          |              |         | 0x83952d00 |   |  |  |
|                                                    | 9 10.068604                                                                                                    | 10.10.111.254                                                                                | 255.255.255.255                                                            | DHCP                 | 346 DHCP    |          | - Transact   |         |            |   |  |  |
|                                                    | 11 10.161676                                                                                                    |                                                                                              | 255, 255, 255, 255                                                         | DHCP                 |             |          | - Transact   |         |            |   |  |  |
|                                                    |                                                                                                    | 10.10.111.254                                                                                | 10.10.111.2                                                                | DHCP                 | 346 DHCP    |          | - Transact   |         |            |   |  |  |
|                                                    | 12 10.1050/0                                                                                                    | 10.10.111.234                                                                                | 10.10.111.2                                                                | UNCE                 | 540 DHCP .  | ACK.     | - II alisaci |         | 0XC48E020  |   |  |  |
| Use<br>B00<br>H<br>H<br>H<br>T<br>S<br>B<br>C<br>Y | er Datagram P<br>Dtstrap Proto<br>lessage type:<br>dardware type<br>ardware addr<br>dops: 0<br>fransaction I<br>seconds elaps<br>sootp flags:<br>lient IP add<br>rour (client) | rotocol, Src Port<br>col<br>Boot Request (1)<br>: Ethernet<br>ess length: 6<br>D: 0x83952d00 | Click here to know mo                                                      | rt: bootps           | ; (67)      | 15.255.2 | 55.255)      |         |            |   |  |  |
| c                                                  | lient MAC ad                                                                                                    | re address paddir                                                                            | 1:27:b1 (00:15:65:11:<br>g: 0000000000000000000000                         | 00                   |             |          |              |         |            |   |  |  |
| 1020<br>1030<br>1040                               | 2d 00 00 64                                                                                                    | 00 00 00 00 00                                                                               | ea 01 01 06 00 83 95<br>00 00 00 00 00 00 00 00<br>11 27 b1 00 00 00 00 00 | D.C.,<br>d           |             |          |              |         |            |   |  |  |

| Image         Image         Image <th< th=""><th></th><th>lit <u>V</u>iew <u>G</u>o</th><th></th><th>atistics Telephony <u>T</u>ools Ir</th><th></th><th></th><th></th><th></th><th></th><th></th></th<>                                                                                                    |                                                                                                    | lit <u>V</u> iew <u>G</u> o                                                                                                    |                                                                                                    | atistics Telephony <u>T</u> ools Ir                                                                                                    |                     |                |                |             |   |  |
|----------------------------------------------------------------------------------------------------|----------------------------------------------------------------------------------------------------|----------------------------------------------------------------------------------------------------|----------------------------------------------------------------------------------------------------|----------------------------------------------------------------------------------------------------|---------------------|----------------|----------------|-------------|---|--|
| Internation         Protocol         Length         Info           30.110983         0:0:0:0:0         255.255.255.255         DEEP         190 DEEP DISCOVER         Transaction 10 0x83952000           40.113183         3:5:5:2         5:5:18         DEEP DISCOVER         Transaction 10 0x83952000           50.150004         0:0:0.0         255.255.255.255         DEEP DISCOVER         Transaction 10 0x83952000           50.150004         0:0:0.0         255.255.255.255         DEEP DISCOVER         Transaction 10 0x83952000           60.156228         5:5:5:2         5:5:18         DEEP DISCOVER         Transaction 10 0x83952000           80.20028         5:5:5:2         5:5:5:25:5:5:5:5:5:5:5:5:5:5:5:5:5:5:5:                                                                                                    |                                                                                                    |                                                                                                    |                                                                                                    | ) 이 수 🌣 🌍 👍 🛂                                                                                                    |                     | ର୍ପ୍ 🖸 🔛 👹 🖾 🖡 | 8 % I 🖬        |             |   |  |
| 1010003         0.0.00         155/15/25/01/55         0xc/         500 (scher)         00120000           4.0.11593         0.0.00         255/25/255/255         0KP         500 0KPD BicScher         1 restanction 10 0x33922000           5.0.150004         0.0.0.0         255/255/255         DKP         590 0KPD Request         1 restanction 10 0x33922000           6.0.154213         5.55.2         5.5.18         DKPP         590 0KPD Request         1 restanction 10 0x33922000           8.0.20328         5.5.5.2         5.5.5.18         DKPP         590 0KPC Request         1 restanction 10 0x3392200           9.0.068604         0.0.0.0         255/255/255         DKP         590 0KPC Request         1 restanction 10 0x3392200           9.10.068604         0.0.0.0         255/255/255         DKP         590 0KPC Request         1 restanction 10 0x486620           11.10.16167         0.0.0.0         255/255/255         DKP         594 0KPC Request         1 restanction 10 0x486620           12.10.163676         10.10.111/24         10.10.111/2         UKP         346 0KPC Request         1 restanction 10 0x486620           12.10.163676         10.0.0.0         0.0.0.0         0.0.0         0.0.0         0.0.0           0.00000000000000000000000000000000000                                                                                                    | Filter:                                                                                                    | bootp                                                                                                    |                                                                                                    | -                                                                                                    | Expression          | Clear Apply    |                |             |   |  |
| 4 0.110183       5.5.5.2       5.5.5.18       DHEP       42 DHEP OFFE       - Transaction 10 0x83932000         5 0.50004       0.0.0.0       255.255.255.25       DHEP       90 DHEP Request - Transaction 10 0xbdaal562         6 0.154213       5.5.5.2       5.5.5.5       DHEP       342 DHEP ACK       - Transaction 10 0xbdaal562         7 0.20097       0.0.0.0       255.255.255.25       DHEP ACK       - Transaction 10 0x83932000         9 10.068604       0.0.0.0       255.255.255.25       DHEP ACK       - Transaction 10 0x63952000         9 10.068604       0.0.0.0       255.255.255.25       DHEP ACK       - Transaction 10 0xc486620         10 10.074079       10.0.111.254       10.10.111.2       DHEP AGK       - Transaction 10 0xc486620         12 10.168676       10.0.0.0       255.255.255.25       DHEP AGK       - Transaction 10 0xc486620         12 10.168676       10.0.10.11.24       10.10.111.2       DHEP AGK       - Transaction 10 0xc486620         12 10.168676       10.0.0.0       0.0.0.0       0.0.0.0       DHEP AGK       - Transaction 10 0xc486620         12 10.168676       10.0.0.0       0.0.0.0.0       0.0.0.0       DHEP AGK       - Transaction 10 0xc486620         12 10.161875       10.0.0.0       0.0.0.0       DHEP AGK       - Transa                                                                                                    | lo.                                                                                                    | Time                                                                                                    | Source                                                                                                    | Destination                                                                                                    | Protocol            | Length Info    |                |             |   |  |
| 5 0.150004       0.0.0.0       255.255.255       DHCP       990 DHCP Request - Transaction ID 0xbdal562         7 0.200977       0.0.0       255.255.255       DHCP       142 DHCP ACK       - Transaction ID 0xbdal562         9 0.066604       0.0.0       255.255.255       DHCP Fequest - Transaction ID 0xbdal562         9 0.066604       0.0.0       255.255.255       DHCP Fequest - Transaction ID 0xbdal562         9 0.066604       0.0.0       255.255.255       DHCP Fequest - Transaction ID 0xc48e620         10 10.07097       0.0.0.0       255.255.255       DHCP Fequest - Transaction ID 0xc48e620         11 10.161676       0.0.0.0       255.255.255       DHCP Fequest - Transaction ID 0xc48e620         12 10.163676       10.10.111.2       DHCP Fequest - Transaction ID 0xc48e620         12 10.163676       10.10.111.2       DHCP Fequest - Transaction ID 0xc48e620         12 10.163676       10.0.0.111.2       DHCP Fequest - Transaction ID 0xc48e620         12 10.163676       10.0.0.0.0       DHCP Fequest - Transaction ID 0xc48e620         12 10.163676       10.0.0.0.0.0.0.0.0       DHCP Fequest - Transaction ID 0xc48e620         13 Bootpf Flags: 0x0000       0.0.0.0.0.0.0.0       DHCP Fequest - Transaction ID 0xc48e620         10 Bootpf Flags: 0x00000       0.0.0.0.0.0.0.0       DHCP FeqUEst - TransactiD ID 0xc48e620                                                                                                    |                                                                                                    |                                                                                                    |                                                                                                    |                                                                                                    |                     |                |                |             |   |  |
| 6 0.154213 5.5.2 5.5.2 5.5.5.8 DHCP 342 DHCP ACK - Transaction ID 0xbdaal562<br>7 0.20097 0.0.0.0 255.255,255.25 DHCP 390 DHCP Request - Transaction ID 0x8395200<br>8 0.205328 5.5.5.2 5.5.18 DHCP 342 DHCP ACK - Transaction ID 0x8395200<br>9 10.08606 0.0.0.0 255.255,255.25 DHCP 340 DHCP Discover - Transaction ID 0xc486620<br>10 10.074079 10.0.111.254 10.10.111.2 DHCP 346 DHCP Offer - Transaction ID 0xc486620<br>12 10.163676 10.0.0 255.255,255.25 DHCP 594 DHCP Discover - Transaction ID 0xc486620<br>12 10.163676 10.0.0 125.255,255.25 DHCP 594 DHCP Discover - Transaction ID 0xc486620<br>12 10.163676 10.0.0.0 (0.0.0.0)<br>Transaction ID: 0x63952000<br>Seconds elapsed: 100<br>Bootp flags: 0x0000 (Unicast)<br>Client IP address: 0.0.0.0 (0.0.0.0)<br>Next server IP address: 0.0.0.0 (0.0.0.0)<br>Relay agent IP address: 0.0.0.0 (0.0.0.0)<br>Client Mack addressi x Namerve_11:27:b1 (00:115:65:11:27:b1)<br>Client Mack addressi x Namerve_11:27:b1 (00:15:65:11:27:b1)<br>Client IP addressi x 10.0.0 (Discover<br>Bootf Flags addring: 000000000000000000000000000000000000                                                                                                    |                                                                                                    |                                                                                                    |                                                                                                    |                                                                                                    |                     |                |                |             | • |  |
| 7 0.200977       0.0.0.0       255.255.255       DHCP       590 DHCP Request - Transaction ID 0x33952d00         9 10.068604       0.0.0.0       255.255.255       DHCP       594 DHCP Discover - Transaction ID 0x43952d00         9 10.068604       0.0.0.0       255.255.255       DHCP       594 DHCP Discover - Transaction ID 0x438620         11 10.161676       0.0.0.0       255.255.255       DHCP       594 DHCP Discover - Transaction ID 0xc48e620         11 10.161676       0.0.0.0       255.255.255       DHCP       594 DHCP Request - Transaction ID 0xc48e620         12 10.163676       10.10.111.2       DHCP       346 DHCP ACK - Transaction ID 0xc48e620         """"""""""""""""""""""""""""""""""                                                                                                    |                                                                                                    |                                                                                                    |                                                                                                    |                                                                                                    |                     |                |                |             |   |  |
| 8 0.20328       5.5.5.2       5.5.5.18       DHCP ACK       - Transaction ID 0x83952d00         9 10.06860       0.0.0.0       255.255.255.25       DHCP Discover - Transaction ID 0xc486620         11 10.161676       0.0.0.0       255.255.255.55       DHCP Discover - Transaction ID 0xc486620         12 10.163676       10.0.0.11.254       10.10.111.2       DHCP Discover - Transaction ID 0xc486620         12 10.163676       10.0.10.11.12       DHCP Discover - Transaction ID 0xc486620         12 10.163676       10.0.11.12       DHCP Discover - Transaction ID 0xc486620         """"""""""""""""""""""""""""""""""                                                                                                    |                                                                                                    |                                                                                                    |                                                                                                    |                                                                                                    |                     |                |                |             |   |  |
| 9 10.068604         0.0.0         255.255.255         DHCP         954 DHCP Discover         Transaction ID 0xc48e620           11 10.161676         0.0.0         255.255.255         DHCP         954 DHCP PGRequest         Transaction ID 0xc48e620           11 10.161676         0.0.0         255.255.255         DHCP         954 DHCP PGRequest         Transaction ID 0xc48e620           12 10.163676         10.10.111.2         DHCP         346 DHCP PGRequest         Transaction ID 0xc48e620           """"""""""""""""""""""""""""""""""                                                                                                    |                                                                                                    |                                                                                                    |                                                                                                    |                                                                                                    |                     |                |                |             |   |  |
| 1010.074079 10.10.111.254 10.10.111.2 DKCP 340 DKCP Offer - Transaction ID 0xc48e620<br>1110.1618676 10.0.0 255.255.255.25 DKCP 340 DKCP Ack - Transaction ID 0xc48e620<br>1210.163876 10.10.111.254 10.10.111.2 DKCP 346 DKCP ACK - Transaction ID 0xc48e620<br>mr anastion ID: 0x5395200<br>seconds elapsed: 100<br>Bootp flags: 0x0000 (unicast)<br>Client IP address: 0.0.0.0 (0.0.0.0)<br>Your (Client) IP address: 0.0.0.0 (0.0.0.0)<br>Relay agent IP address: 0.0.0.0 (0.0.0.0)<br>Client MAC address: xiamerve_11:27:b1 (00:15:65:11:27:b1)<br>Client Macra address: xiamerve_11:27:b1 (00:15:65:11:27:b1)<br>Client mane not given<br>Magi Ccookie: DKCP DKCP Message Type = DKCP Discover<br>Bootp flags in differ i field identifier<br>Bootp flags inter i dentifier = "udhcp 1.0.3"<br>Bootp flags inter i dentifier = "udhcp 1.0.3"<br>Bootp flags inter i dentifier = "udhcp 1.0.5"<br>Bootp flags inter i dentifier = "udhcp 1.0.5"<br>Bootp flags inter i dentifier = "udhcp 1.0.5"<br>Bootp flags inter i dentifier = "udhcp 1.0.5"<br>Bootp flags inter i dentifier = "u |                                                                                                    |                                                                                                    |                                                                                                    |                                                                                                    |                     |                |                |             |   |  |
| 1110.161076 0.0.0.00       255.255.255.255       DHCP       344 DHCP Request - Transaction ID 0xc48e620         1210.163676 10.10.111.254       10.10.111.2       DHCP       346 DHCP Acquest - Transaction ID 0xc48e620         Hops: 0       Transaction ID 0xc48e620       ID 0xc48e620         Boopf Flags: 0x0000 (unicast)       ID 0xc48e620         Client IP address: 0.0.0.0 (0.0.0.0)       Vour (client) IP address: 0.0.0.0 (0.0.0.0)         Nets server IP address: 0.0.0.0 (0.0.0.0)       Nets server IP address: 0.0.0.0 (0.0.0.0)         Client Machaera addxix server_11271bl (0.0013:165:11:27:bl)       Client Machaera addxix server_127:address in 0.0000000000000000000000000000000000                                                                                                    |                                                                                                    |                                                                                                    |                                                                                                    |                                                                                                    |                     |                |                |             |   |  |
| 12 20.163676 10.10.111.254 10.0.111.2       OKCP       346 DKCP ACK       - Transaction ID 0xc486620         """"""""""""""""""""""""""""""""""                                                                                                    |                                                                                                    |                                                                                                    |                                                                                                    |                                                                                                    |                     |                |                |             |   |  |
| massation ID: 0x83952d00         seconds elapsed: 100         Bootp flags: 0x0000 (unicast)         Client IP address: 0.0.0.0 (0.0.0.0)         Your (Client) IP address: 0.0.0.0 (0.0.0.0)         Nets server IP address: 0.0.0.0 (0.0.0.0)         Nets yearus IP address: 0.0.0.0 (0.0.0.0)         Sector flags         Sector flags         Client MA camero sci Xismenve_ILI27.bl (0001515511127:bl)         Client MA camero sci Xismenve flags         Boott flags         Boott flags                                                                                                    |                                                                                                    |                                                                                                    |                                                                                                    |                                                                                                    |                     |                |                |             |   |  |
| Hops: 0<br>Transaction ID: 0x83952000<br>Seconds elapsed: 100<br>0<br>0<br>0<br>0<br>0<br>1<br>0<br>1<br>0<br>0<br>0<br>0<br>0<br>0<br>0<br>0<br>0<br>0<br>0<br>0<br>0                                                                                                    |                                                                                                    | 10.1050/0                                                                                                    | 10.10.111.234                                                                                                    | 10.10.111.2                                                                                                    | DIREF               |                | - mansaccion a | 0 070406020 |   |  |
| Padding                                                                                                    | C1<br>YC<br>Ne<br>C1<br>C1<br>Se<br>BC<br>Ma<br>BC<br>Ma<br>B<br>OP<br>B OP<br>B OP<br>B OP<br>B OP<br>B OP<br>B OP<br>B OP | ient IP add<br>uur (client)<br>stt server I<br>ient Mac add<br>ient hardwa<br>rver host n<br>oot file nam<br>ugic cookie:<br>ttion: (t=53<br>ttion: (t=12<br>ttion: (t=57<br>ution: (t=57<br>ution: (t=57<br>ution: (t=57) | ress: 0.0.00 (C<br>IP address: 0.0<br>P address: 0.0<br>C P address: 0.0<br>dress: xiamenye<br>re address paddi<br>ame not given<br>e not given<br>DHCP<br>J=1) DHCP Messa<br>,1=7) Client idd<br>,1=12) Vendor Cl<br>5,1=37) V-I Vendor<br>J=2) Maximum DH | 0.0.0)<br>0.0 (0.0.0.0)<br>0.0 (0.0.0.0)<br>0.0 (0.0.0.0)<br>11:27:bl (00:15:65:11:<br>ng: 0000000000000000000<br>the type - DHCP Discove<br>mtifier<br>ass identifier = "udht<br>for-specific Informatic<br>CP Message Size = 576 | 00<br>r<br>p 1.10.3 |                |                |             |   |  |

The following figure shows the DHCP Offer message received by the phone (DHCP server sends a DHCP Offer message with the Option 132):

| <u>File</u>                                                                                                    | Ele Edit View Go Capture Analyze Statistics Telephony Tools Internals Help                                                                                                    |               |                    |             |               |          |               |               |  |  |
|----------------------------------------------------------------------------------------------------|----------------------------------------------------------------------------------------------------|---------------|--------------------|-------------|---------------|----------|---------------|---------------|--|--|
|                                                                                                    |                                                                                                    | ⊨ 🛃 🗶 🛃 🗎     | ् 🗢 🛸 😜 春 👱        |             | ପ୍ର୍ଷ୍ 🖭      | 🏽 🗹 🐔    | 3 🖗 🛙 🛱 👘     |               |  |  |
| Filter:                                                                                                    | bootp                                                                                                    |               | -                  | Expression. | . Clear Apply |          |               |               |  |  |
| No.                                                                                                    | Time                                                                                                    | Source        | Destination        | Protocol    | Length Info   |          |               |               |  |  |
|                                                                                                    | 3 0.110993                                                                                                    | 0.0.0.0       | 255, 255, 255, 255 | DHCP        | 590 DHCP (    | Discover | - Transaction | ID 0x83952d00 |  |  |
|                                                                                                    | 4 0.115183                                                                                                    | 5.5.5.2       | 5.5.5.18           | DHCP        | 342 DHCP (    |          | - Transaction |               |  |  |
|                                                                                                    | 5 0.150004                                                                                                    | 0.0.0.0       | 255.255.255.255    | DHCP        | 590 DHCP 1    | Request  | - Transaction | ID Oxbdaa1562 |  |  |
|                                                                                                    | 6 0.154213                                                                                                    | 5.5.5.2       | 5.5.5.18           | DHCP        | 342 DHCP /    | ACK      | - Transaction | ID 0xbdaa1562 |  |  |
|                                                                                                    | 7 0.200977                                                                                                    | 0.0.0.0       | 255.255.255.255    | DHCP        | 590 DHCP      | Request  | - Transaction | ID 0x83952d00 |  |  |
|                                                                                                    | 8 0.205328                                                                                                    | 5.5.5.2       | 5.5.5.18           | DHCP        | 342 DHCP /    | ACK      | - Transaction | ID 0x83952d00 |  |  |
|                                                                                                    | 9 10.068604                                                                                                    |               | 255.255.255.255    | DHCP        |               |          | - Transaction |               |  |  |
|                                                                                                    |                                                                                                    | 10.10.111.254 | 10.10.111.2        | DHCP        | 346 DHCP (    |          | - Transaction |               |  |  |
|                                                                                                    | 11 10.161676                                                                                                    |               | 255.255.255.255    | DHCP        |               |          | - Transaction |               |  |  |
| 1                                                                                                    | 12 10.163676                                                                                                    | 10.10.111.254 | 10.10.111.2        | DHCP        | 346 DHCP /    | ACK      | - Transaction | ID 0xc48e620  |  |  |
| <                                                                                                    |                                                                                                    |               |                    |             |               |          |               |               |  |  |
|                                                                                                    | Relay agent IP address: 0.0.0.0 (0.0.0.0)<br>Client Mardware address: 2016 (001565111:27:b1)<br>Client hardware address padding: 0000000000000000<br>Server host name: mid0057-dC23398<br>Boot file name not given<br>Magic cookie: DKCP<br>© option: (L=3, 1=4) DKLPt Message Type = DKCP Offer<br>© option: (L=3, 1=4) DKLPt Message Type = DKCP Offer<br>© option: (L=3, 1=4) DKLPt Message Type = DKCP offer<br>© option: (L=3, 1=4) DKLPt Message Type = DKCP offer<br>© option: (L=3, 1=4) DKLPt Message Type = DKCP offer<br>© option: (L=3, 1=4) Relinding Time value = 5 hours, 15 minutes<br>© option: (L=3, 1=4) Relinding Time value = 3 hours<br>© option: (L=3, 1=4) Relinding time (vector specific) |               |                    |             |               |          |               |               |  |  |
| ter Option: (t=222,1=1) Unassigned<br>© Option: (t=242,1=5) DecSIS full security server IP [TODO]<br>⊚ Option: (t=54,1=4) DHCP Server Identifier = 5.5.5.2<br>End Option<br>Padding |                                                                                                    |               |                    |             |               |          |               |               |  |  |
| 0120                                                                                                    |                                                                                                    |               |                    |             |               |          |               |               |  |  |

The following figure shows the DHCP message received by the phone (DHCP server sent the ACK message to the phone):

| Ele Edit Wew Go Capture Analyze Statistics Telephony Iools Internals Help                                                                                                    |                                                           |                                               |  |  |  |  |  |  |  |
|----------------------------------------------------------------------------------------------------|-----------------------------------------------------------|-----------------------------------------------|--|--|--|--|--|--|--|
|                                                                                                    | 볼 볼 볼 볼 🖮 🗁 🖂 2 🐇 😂 占 🔍 🔶 🗢 🌫 🖉 🔄 🔍 오. 이, 한 1 😹 10 🔨 11 🗍 |                                               |  |  |  |  |  |  |  |
| Filter: bootp                                                                                                    | <ul> <li>Expression</li> </ul>                            | on Clear Apply                                |  |  |  |  |  |  |  |
| No. Time Source                                                                                                    | Destination Protocol                                      | l Length Info                                 |  |  |  |  |  |  |  |
| 3 0.110993 0.0.0.0                                                                                                    | 255.255.255.255 DHCP                                      | 590 DHCP Discover - Transaction ID 0x83952d00 |  |  |  |  |  |  |  |
| 4 0.115183 5.5.5.2                                                                                                    | 5.5.5.18 DHCP                                             | 342 DHCP offer - Transaction ID 0x83952d00    |  |  |  |  |  |  |  |
| 5 0.150004 0.0.0.0                                                                                                    | 255.255.255.255 DHCP                                      | 590 DHCP Request - Transaction ID 0xbdaa1562  |  |  |  |  |  |  |  |
| 6 0.154213 5.5.5.2                                                                                                    | 5.5.5.18 DHCP                                             | 342 DHCP ACK - Transaction ID 0xbdaa1562      |  |  |  |  |  |  |  |
| 7 0.200977 0.0.0.0                                                                                                    | 255.255.255.255 DHCP                                      | 590 DHCP Request - Transaction ID 0x83952d00  |  |  |  |  |  |  |  |
| 8 0.205328 5.5.5.2                                                                                                    | 5.5.5.18 DHCP                                             | 342 DHCP ACK - Transaction ID 0x83952d00      |  |  |  |  |  |  |  |
| 9 10.068604 0.0.0.0                                                                                                    |                                                           | 594 DHCP Discover - Transaction ID 0XC486620  |  |  |  |  |  |  |  |
| 10 10.074079 10.10.11                                                                                                    |                                                           | 346 DHCP Offer - Transaction ID 0xc48e620     |  |  |  |  |  |  |  |
| 11 10.161676 0.0.0.0                                                                                                    | 255.255.255.255 DHCP                                      | 594 DHCP Request - Transaction ID 0xc48e620   |  |  |  |  |  |  |  |
| 12 10.163676 10.10.11                                                                                                    | 1.254 10.10.111.2 DHCP                                    | 346 DHCP ACK - Transaction ID 0xc48e620       |  |  |  |  |  |  |  |
| *                                                                                                    |                                                           | m b                                           |  |  |  |  |  |  |  |
| <pre>client IF address: 0.0.0.0 (0.0.0.0) Vour (client) IF address: 5.5.5.18 (5.5.5.18) Next server IP address: 5.5.5.18 (5.5.5.2) Relay agent IP address: 5.0.0.0 (0.0.0.0.0) Client MAC address: xiamerve_ll:27.bl (00:15:65:11:27:bl) Client hardware address paddrig: 00000000000000000 Server host name: mid0507-dc2a398 Boot file name not given Magic cookte: DKP @ option: (c+3, 1-4) DKP Message Type = DKCP ACK @ option: (c+3, 1-4) DKP Message Type = DKCP ACK @ option: (c+3, 1-4) DKP Message Time = 6 hours @ option: (c+3, 1-4) DKP Message Time = 6 hours @ option: (c+3, 1-4) DKP Message Time = 6 hours @ option: (c+3, 1-4) Rebinding Time Value = 3 hours, 15 minutes @ option: (c+3, 1-4) Rebinding Time Value = 3 hours @ option: (c+3, 1-4) Rebinding Time Value = 3 hours @ option: (c+3, 1-4) Rebind</pre> |                                                           |                                               |  |  |  |  |  |  |  |

After obtaining the VLAN ID from DHCP server, phone will release the leased IP address (5.5.5.18) and start a new DHCP Discover message with the VLAN-tag 111.

The following figure shows the DHCP messages received by the phone:

| File Edit Vie                                                                                                    | v Go Canture Analyze Sta                           | tistics Telephony <u>T</u> ools Internals | Help                 |       |                  |              |   |   |
|----------------------------------------------------------------------------------------------------|----------------------------------------------------|-------------------------------------------|----------------------|-------|------------------|--------------|---|---|
|                                                                                                    |                                                    | Q, ⇔ ⇒ ⊕ 7 ½   🗐                          |                      |       | 8.0 I <b>6</b> 7 |              |   |   |
|                                                                                                    |                                                    |                                           | ≝ <b>¤ ~ ~ ~</b> ~ ~ |       | 210 I 856        |              |   |   |
| Filter: bootp                                                                                                    |                                                    | <ul> <li>Expres</li> </ul>                | sion Clear Apply     |       |                  |              |   |   |
| No. Time                                                                                                    | Source                                             | Destination Proto                         | ol Length Info       |       |                  |              |   |   |
| 3 0.11                                                                                                    |                                                    | 255.255.255.255 DHCP                      |                      |       | Transaction      |              |   |   |
|                                                                                                    | 5183 5.5.5.2                                       | 5.5.5.18 DHCP                             | 342 DHCP             |       | Transaction      |              |   |   |
|                                                                                                    | 0004 0.0.0.0                                       | 255.255.255.255 DHCP                      |                      |       | Transaction      |              |   |   |
|                                                                                                    | 4213 5.5.5.2                                       | 5.5.5.18 DHCP                             | 342 DHCP             |       | Transaction      |              |   |   |
|                                                                                                    | 0977 0.0.0.0                                       | 255.255.255.255 DHCP                      |                      |       | Transaction      |              |   |   |
|                                                                                                    | 5328 5.5.5.2                                       | 5.5.5.18 DHCP                             | 342 DHCP             |       | Transaction      |              |   |   |
|                                                                                                    | 68604 0.0.0.0                                      | 255.255.255.255 DHCP                      |                      |       | Transaction      |              |   |   |
|                                                                                                    | 74079 10.10.111.254                                | 10.10.111.2 DHCP                          | 346 DHCP             |       | Transaction      |              |   |   |
|                                                                                                    | 61676 0.0.0.0                                      | 255.255.255.255 DHCP                      |                      |       | Transaction      |              | - |   |
| 12 10.1                                                                                                    | 63676 10.10.111.254                                | 10.10.111.2 DHCP                          | 346 DHCP             | ACK - | Transaction      | ID 0xc48e620 |   |   |
| ٠                                                                                                    |                                                    |                                           | m                    |       |                  |              |   | , |
| Ethernet II (VLAN tagged), Src: cisco_5d:42:c4 (c0:62:60:5d:42:c4), Dst: xiamenve_11:27:b1 (00:15:65:11:27:b1)<br>© Destination: xiamerve_11:27:b1 (00:15:65:11:27:b1)<br>© ULAN tag: VLAN-111, Proifvy-Gest Effort (default)<br>Identifier: 80:1Q virtual LAW (0x8100)<br>000 0000 01:0 111 = VLAN: 111<br>Type: TP (UXUS0U)<br>Titernet Protocol version 4, src: 10.10.111.254 (10.10.111.254), Dst: 10.10.111.2 (10.10.111.2)<br>Uset atagram Protocol, src Port: bootps (67), Dst Port: bootpc (68)<br>Mediane Type: Thermet Protocol, Src Port: bootps (67), Dst Port: bootpc (68)<br>Mediane Type: Thermet Protocol, Src Port: bootps (67), Dst Port: bootpc (68)<br>Mediane Type: Thermet Protocol, Src Port: bootps (67), Dst Port: bootpc (68)<br>Mediane Type: Thermet Protocol, Src Port: bootps (67), Dst Port: bootpc (68)<br>Mediane Type: Thermet Protocol, Src Port: bootps (67), Dst Port: bootpc (68)<br>Mediane Type: Thermet Protocol, Src Port: bootps (67), Dst Port: bootpc (58)<br>Mediane Type: Thermet Protocol, Src Port: bootps (67), Dst Port: bootpc (58)<br>Mediane Type: Stort Regione Stort Stort St |                                                    |                                           |                      |       |                  |              |   |   |
| client                                                                                                    | IP address: 0.0.0.0 (0.<br>lient) IP address: 10.1 |                                           |                      |       |                  |              |   |   |
| 0030 06 00<br>0040 <mark>61 02</mark>                                                                                                    |                                                    |                                           |                      |       |                  |              |   |   |

After this process, the phone has obtained an IP address (10.10.111.2) from the DHCP server in the VLAN 111.

## **Manual Configuration for VLAN**

VLAN is disabled on phones by default. You can configure VLAN via web user interface or phone user interface or using configuration files. Before configuring VLAN on the phone, you need to obtain the VLAN ID from your network administrator. When you configure VLAN feature, the most important issue is to confirm the type of the connected port (access, trunk, and hybrid) on the switch. This ensures that the traffics (tagged/untagged) from the phones can be transmitted properly. VLAN feature could affect the ability of the phones to function in the network. Contact your network administrator for more information before configuration.

## **Configuring VLAN Feature**

You can enable or disable VLAN, and set specific VLAN IDs and priorities for the Internet (WAN) port and PC port respectively. The followings take configurations of a T46S Skype for Business phone running firmware version 8 as examples.

#### **Configuring VLAN Feature via Web User Interface**

To configure VLAN for Internet port via web user interface:

- 1. Click on Network->Advanced.
- In the WAN Port block, select the desired value from the pull-down list of WAN Port Active.
- 3. Enter the VLAN ID in the VID (1-4094) field.

4. Select the desired value (0-7) from the pull-down list of **Priority**.

| Yealink 1465 |                |                           |                | _         | Log Out                                                         |
|--------------|----------------|---------------------------|----------------|-----------|-----------------------------------------------------------------|
|              | Status Account | Network Fea               | tures Settings | Directory | Security                                                        |
| Basic        | LLDP 🕜         |                           |                |           | NOTE                                                            |
| PC Port      |                | Active                    | Enabled        | •         | VLAN                                                            |
|              |                | Packet Interval (1~3600s) | 60             |           | A VLAN is a logical local area<br>network (or LAN) that extends |
| Advanced     | CDP 🕜          |                           |                |           | beyond a single traditional LAN<br>to a group of LAN segments,  |
|              |                | Active                    | Enabled        | •         | given specific configurations.                                  |
|              |                | Packet Interval (1~3600s) | 60             |           | QoS                                                             |
|              | VLAN 🕜         |                           |                |           | When the network capacity is<br>insufficient, QoS could provide |
|              | WAN Port       | Active                    | Enabled        | •         | priority to users by setting the value.                         |
|              |                | VID (1-4094)              | 1              |           | Local RTP Port                                                  |
|              |                | Priority                  | 0              |           | Define the port for voice<br>transmission.                      |
|              | PC Port        | Active                    | Disabled       | •         | You can click here to get                                       |
|              |                | VID (1-4094)              | 1              |           | more guides.                                                    |
|              |                | Priority                  | 0              | •         |                                                                 |
|              | DHCP VLAN      | Active                    | Enabled        | -         |                                                                 |
|              |                | Option (1-255)            | 132            |           |                                                                 |
|              | Port Link 🕜    |                           |                |           |                                                                 |
|              |                | WAN Port Link             | Auto Negotiate | •         |                                                                 |
|              |                | PC Port Link              | Auto Negotiate | •         |                                                                 |
|              | Voice QoS      |                           | Tomes          |           |                                                                 |
|              |                | Voice QoS (0~63)          | 46             |           |                                                                 |
|              |                | SIP Qos (0~63)            | 26             |           |                                                                 |

5. Click **Confirm** to accept the change.

A dialog box pops up to prompt that the settings will take effect after a reboot.

6. Click **OK** to reboot the phone.

To configure VLAN for PC port via web user interface:

- 1. Click on Network->Advanced.
- 2. In the PC Port block, select the desired value from the pull-down list of Active.
- 3. Enter the VLAN ID in the VID (1-4094) field.

4. Select the desired value (0-7) from the pull-down list of Priority.

| ealink   1465 | Status   | Account | Network                   | Features | Settings      | Directory | Security                                                         |  |
|---------------|----------|---------|---------------------------|----------|---------------|-----------|------------------------------------------------------------------|--|
| Basic         | LLDP (   | 0       |                           |          |               |           | NOTE                                                             |  |
| PC Port       |          |         | Active                    | E        | nabled        | •         | VIAN                                                             |  |
| PCPOIL        |          |         | Packet Interval (1~36     | 600s) 60 | )             |           | A VLAN is a logical local area                                   |  |
| Advanced      | CDP 🕜    | )       |                           |          |               |           | network (or LAN) that extends<br>beyond a single traditional LAN |  |
|               |          |         | Active                    | E        | nabled        | •         | to a group of LAN segments,<br>given specific configurations.    |  |
|               |          |         | Packet Interval (1~3600s) |          | )             |           | 005                                                              |  |
|               | VLAN     | 0       |                           |          |               |           | When the network capacity is<br>insufficient, QoS could provide  |  |
|               | WAN Po   | ort     | Active                    | D        | sabled        | *         | priority to users by setting the                                 |  |
|               |          |         | VID (1-4094)              |          |               |           | value.                                                           |  |
|               |          |         | Priority                  | 0        |               | •         | Local RTP Port<br>Define the port for voice                      |  |
|               | PC Port  | k.      | Active<br>VID (1-4094)    |          | abled         |           | transmission.                                                    |  |
|               |          |         |                           |          |               |           | You can click here to get<br>more guides.                        |  |
|               |          |         | Priority                  | 0        |               | ·         | more guides.                                                     |  |
|               | DHCP V   | VLAN    | Active                    | E        | nabled        | -         |                                                                  |  |
|               |          |         | Option (1-255)            | 13       | 32            |           |                                                                  |  |
|               | Port Lin | ink 🕜   |                           |          |               |           |                                                                  |  |
|               |          |         | WAN Port Link             | A        | uto Negotiate | ÷         |                                                                  |  |
|               |          |         | PC Port Link              | A        | uto Negotiate | •         |                                                                  |  |
|               | Voice Qo | os 🕜    |                           |          |               |           |                                                                  |  |
|               |          |         | Voice QoS (0~63)          | 40       | 5             |           |                                                                  |  |
|               |          |         | SIP Qos (0~63)            | 26       | 5             |           |                                                                  |  |

#### 5. Click **Confirm** to accept the change.

A dialog box pops up to prompt that the settings will take effect after a reboot.

6. Click **OK** to reboot the phone.

#### To configure VLAN for Internet port (or PC port) via phone user interface:

- Press Menu->Setting->Advanced (default password: admin)
   ->Network->VLAN->WAN Port (or PC Port).
- Press (•) or (•), or the Switch soft key to select the desired value from the VLAN Status field.
- 3. Enter the VLAN ID (1-4094) in the VID Number field.
- **4.** Enter the priority value (0-7) in the **Priority** field.
- 5. Press the Save soft key to accept the change.

A dialog box pops up to prompt that the settings will take effect after a reboot.

6. Press **OK** to reboot the phone.

#### **Configuring VLAN Feature Using Configuration Files**

#### To configure VLAN for Internet (WAN) port and PC port using configuration file:

1. Add/Edit VLAN for Internet (WAN) port and PC port parameters in configuration files.

The following table shows the information of parameters:

| Parameters                                                       | Permitted Values            | Default   |  |  |  |  |  |  |
|------------------------------------------------------------------|-----------------------------|-----------|--|--|--|--|--|--|
| static.network.vlan.internet_port_enable                         | 0 or 1                      | 0         |  |  |  |  |  |  |
| Description:                                                     |                             |           |  |  |  |  |  |  |
| Enables or disables the phone to tag VLAN ID in port.            | packets sent from the Inter | net (WAN) |  |  |  |  |  |  |
| 0-Disabled                                                       |                             |           |  |  |  |  |  |  |
| <b>1</b> -Enabled                                                |                             |           |  |  |  |  |  |  |
| static.network.vlan.internet_port_vid Integer from 1 to 4094 1   |                             |           |  |  |  |  |  |  |
| Description:                                                     |                             |           |  |  |  |  |  |  |
| Configures the VLAN ID that associates with the                  | particular VLAN.            |           |  |  |  |  |  |  |
| static.network.vlan.internet_port_priority                       | Integer from 0 to 7         | 0         |  |  |  |  |  |  |
| Description:                                                     |                             |           |  |  |  |  |  |  |
| Specifies the priority used for transmitting VLAN packets.       |                             |           |  |  |  |  |  |  |
| static.network.vlan.pc_port_enable                               | 0 or 1                      | 0         |  |  |  |  |  |  |
| Description:                                                     |                             |           |  |  |  |  |  |  |
| Enables or disables the phone to tag VLAN ID in                  | packets sent from the PC p  | ort.      |  |  |  |  |  |  |
| <b>0</b> -Disabled                                               |                             |           |  |  |  |  |  |  |
| 1-Enabled                                                        |                             |           |  |  |  |  |  |  |
| static.network.vlan.pc_port_vid                                  | Integer from 1 to 4094      | 1         |  |  |  |  |  |  |
| Description:                                                     |                             |           |  |  |  |  |  |  |
| Configures the VLAN ID that associates with the particular VLAN. |                             |           |  |  |  |  |  |  |
| static.network.vlan.pc_port_priority                             | Integer from 0 to 7         | 0         |  |  |  |  |  |  |
| Description:                                                     |                             |           |  |  |  |  |  |  |
| Specifies the priority used for transmitting VLAN                | packets.                    |           |  |  |  |  |  |  |

The following shows an example of VLAN configuration in configuration files:

static.network.vlan.internet\_port\_enable = 1

static.network.vlan.internet\_port\_vid = 77

static.network.vlan.internet\_port\_priority = 5
static.network.vlan.pc\_port\_enable = 1
static.network.vlan.pc\_port\_vid = 76
static.network.vlan.pc\_port\_priority = 3

 Upload configuration files to the root directory of the provisioning server and trigger phones to perform an auto provisioning for configuration update.
 For more information on auto provisioning, refer to
 Yealink\_Skype\_for\_Business\_HD\_IP\_Phones\_Auto\_Provisioning\_Guide.

## Verifying the Configuration

The phone reboots after VLAN feature has been enabled. After starting up, the phone will be assigned with a subnet address defined for VLAN 77.

The following figure shows the VLAN ID sent and received by the phone:

| Eile   | Edi                                  | : ⊻ie | v <u>G</u> | o <u>⊂</u> aptu | re <u>A</u> naly | ze  | Statistics | Telephony | Tools  | Help  |                                                                   |
|--------|--------------------------------------|-------|------------|-----------------|------------------|-----|------------|-----------|--------|-------|-------------------------------------------------------------------|
|        |                                      | 04    |            | 💓   E           |                  | ×   | 28         | 0,4       | •      |       | 77 월   🗐 🗐   Q, Q, Q, 177   ₩ 121 158 3%   123                    |
| Filter | : sip                                | )     |            |                 |                  |     |            |           |        |       | ▼ Expression Clear Apply                                          |
| No.    | Tin                                  | ne    |            | Source          |                  |     | Destinatio | on        | Proto  | col   | Info                                                              |
| 1      | 12.                                  | 4493  | 22         | 10.2            | .11.21           | 6   | 10.2.1     | L.199     | SIP    | /SDF  | Request: INVITE sip:201@10.2.1.199, with session description      |
|        |                                      | 4511  |            |                 | .1.199           |     |            | L1.216    | SIP    |       | Status: 100 Trying                                                |
|        |                                      | 4528  |            |                 | .1.199           |     | 10.2.8     |           |        |       | Request: INVITE sip:201010.2.8.216:5062, with session description |
|        |                                      | 4893  |            |                 | .8.216           |     | 10.2.1     |           | SIP    |       | Status: 100 Trying                                                |
|        |                                      | 6490  |            | 10.2            |                  |     | 10.2.1     |           |        |       | Status: 180 Ringing                                               |
|        |                                      | 6518  |            |                 | .1.199           |     | 10.2.1     |           | SIP    |       | Status: 180 Ringing                                               |
|        |                                      | 4119  |            |                 | .8.216           |     | 10.2.1     |           |        |       | Status: 200 OK, with session description                          |
|        |                                      |       |            | 10.2            |                  |     |            | L1.216    |        |       | Status: 200 OK, with session description                          |
|        |                                      | 4963  |            |                 | .11.21           |     | 10.2.8     |           | SIP    |       | Request: ACK s1p:201010.2.8.216:5062                              |
| 2      | 34.                                  | 4967  | '49        | 10.2            | .11.21           | 6   | 10.2.8     | 3.216     | SIP    |       | Request: ACK sip:201010.2.8.216:5062                              |
| 4      |                                      |       |            |                 |                  |     |            |           |        |       |                                                                   |
|        |                                      |       |            |                 |                  |     |            |           |        |       | captured (7264 bits)                                              |
|        |                                      |       |            |                 |                  |     |            |           |        | .2:23 | <u>2:f9)</u> , Dst: Cisco_40:da:55 (6c:50:4d:40:da:55)            |
| - 8    |                                      |       |            |                 |                  |     |            | , ID: 7   |        |       |                                                                   |
|        | 011 = Priority: Excellent Effort (3) |       |            |                 |                  |     |            |           |        |       |                                                                   |
|        | 0 = CFI: Canonical (0)               |       |            |                 |                  |     |            |           |        |       |                                                                   |
|        |                                      |       |            | 0100 1          |                  | ID: | 77         |           |        |       |                                                                   |
|        |                                      |       |            | 0×0800          |                  |     |            |           |        |       |                                                                   |
|        |                                      |       |            |                 |                  |     |            |           |        |       | Dst: 10.2.1.199 (10.2.1.199)                                      |
|        |                                      |       |            |                 |                  |     | Port:      | na-loca   | Inse i | 506   | 2), Dst Port: sip (5060)                                          |
| + S    | Session Initiation Protocol          |       |            |                 |                  |     |            |           |        |       |                                                                   |

## **Appendix**

## **Appendix A: Glossary**

**IEEE** (Institute of Electrical and Electronics Engineers) –a professional association headquartered in New York City that is dedicated to advancing technological innovation and excellence.

**TIA** (Telecommunications Industry Association) –accredited by the American National Standards Institute (ANSI) to develop voluntary, consensus-based industry standards for a wide variety of ICT products.

**IEEE 802.3** –a working group and a collection of IEEE standards produced by the working group defining the physical layer and data link layer's media access control (MAC) of wired Ethernet.

**Port-based VLAN** –a port-based VLAN is a group of ports on a Gigabit Ethernet Switch that form a logical Ethernet segment. Each port of a port-based VLAN can belong to only one VLAN at a time.

**Port and Protocol-based VLAN** –initially defined in IEEE 802.1v (currently amended as part of 802.1Q-2003) enables data frame classification and assignment to unique VLANs based on the received data frame type and the protocol information in its payload.

**TPID** (tag protocol identifier) –a 16-bit field set to a value of 0x8100 in order to identify the frame as an IEEE 802.1Q-tagged frame. It is used to distinguish the frame from untagged frames.

**PCP** (Priority Code Point) –a 3-bit field which refers to the IEEE 802.1p priority. It indicates the frame priority level. Values are from 0 (best effort) to 7 (highest); 1 represents the lowest priority.

**CFI** (Canonical Format Indicator) –used for compatibility reason between Ethernet type network and Token Ring type network. It is always set to zero for Ethernet switches. If a frame received at an Ethernet port has a CFI set to 1, then that frame should not be forwarded as it is to an untagged port.

## **Appendix B: System Names**

| Model    | System Name |
|----------|-------------|
| SIP-T48S | SIP-T48S    |
| SIP-T46S | SIP-T46S    |
| SIP-T42S | SIP-T42S    |
| SIP-T41S | SIP-T41S    |

The following table outlines the Yealink phone models and their system names:

## **Appendix C: Model Names**

The following table outlines the Yealink phone models and their model names:

| Model    | Model Name |
|----------|------------|
| SIP-T48S | T48S       |
| SIP-T46S | T46S       |
| SIP-T42S | T42S       |
| SIP-T41S | T41S       |

## **Appendix D: Power Values**

| Model    | Power Value |
|----------|-------------|
| SIP-T48S | 10800mW     |
| SIP-T46S | 7600mW      |
| SIP-T42S | 6800mW      |
| SIP-T41S | 12500mW     |

The following table outlines the power value sent in LLDP-MED:

## **Appendix E: Normative References**

LLDP and LLDP-MED: http://en.wikipedia.org/wiki/Link\_Layer\_Discovery\_Protocol

CDP: http://en.wikipedia.org/wiki/Cisco\_Discovery\_Protocol

IEEE 802.3: http://www.ieee802.org/3/

VLAN: http://en.wikipedia.org/wiki/Virtual\_LAN

IEEE 802.1q: http://en.wikipedia.org/wiki/802.1Q

LLDP on Cisco Switch:

http://www.cisco.com/en/US/docs/switches/lan/catalyst3750/software/release/12.2\_55\_se/configuration/guide/swlldp.html

CDP on Cisco Switch:

http://www.cisco.com/c/en/us/td/docs/switches/lan/catalyst3750/software/release/12-2\_55\_se/ configuration/guide/scg3750/swcdp.html

## **Customer Feedback**

We are striving to improve our documentation quality and we appreciate your feedback. Email your opinions and comments to DocsFeedback@yealink.com.